## **How to install, patch & uninstall Adobe Photoshop – Intune**

In this post, I am going to install and patch Photoshop v23.

1. Using Intune

Test VM - First we have to create a VM and autopilot. The VM will run Windows 10 22H2 x64. Below is my VM configuration. On this OS, I will install Photoshop v23 and then patch to v24.3

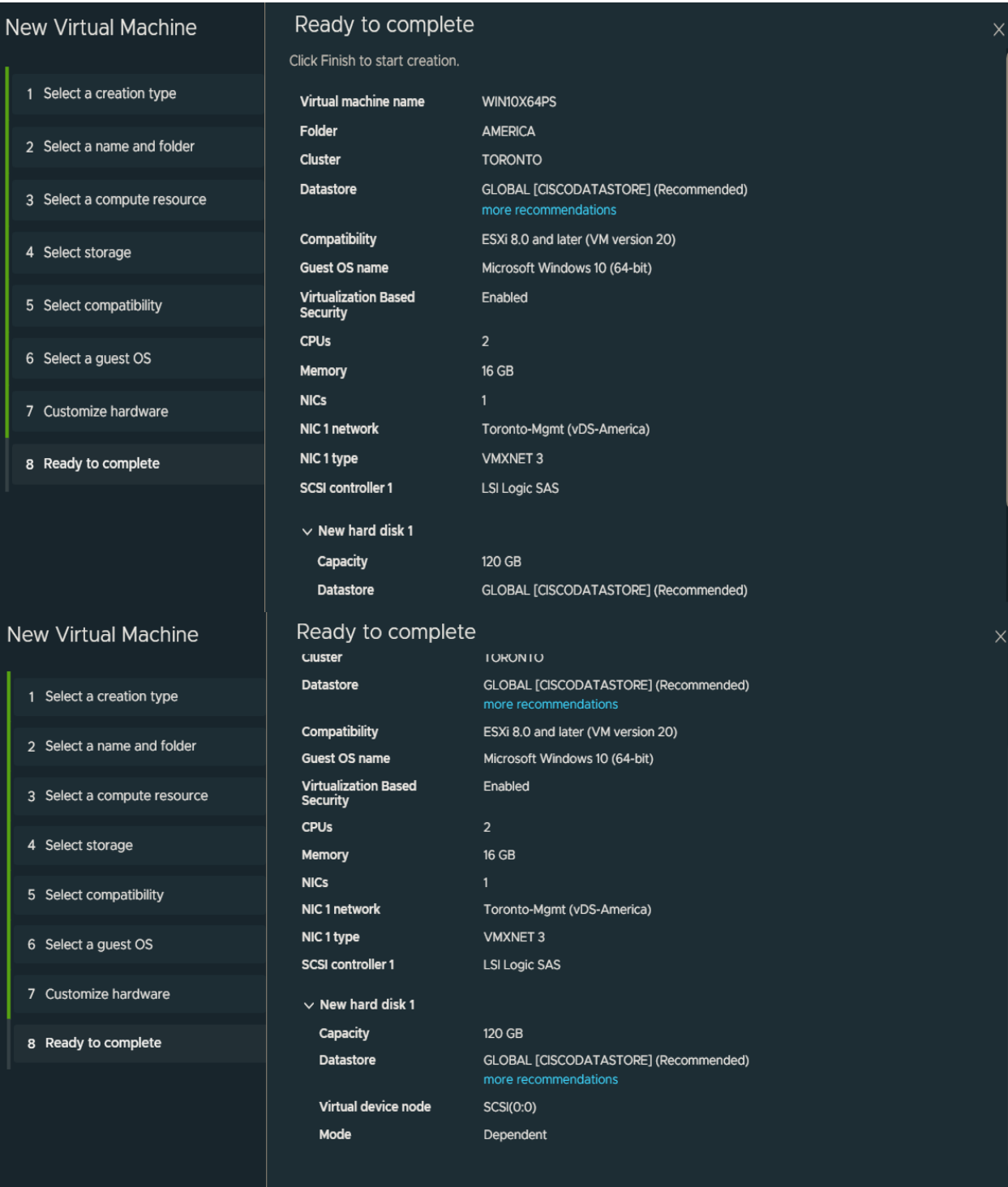

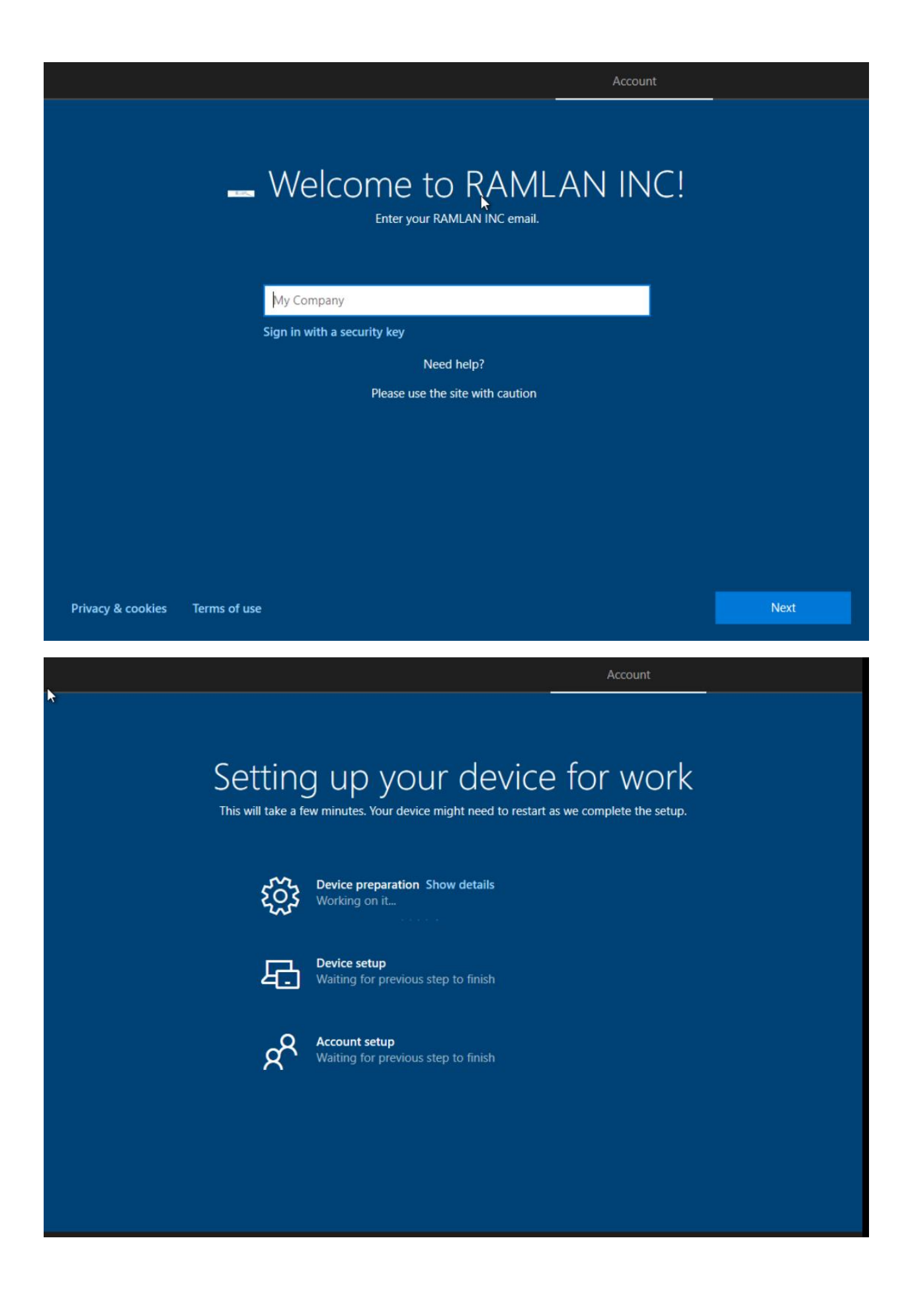

# Setting up your device for work

This will take a few minutes. Your device might need to restart as we complete the setup.

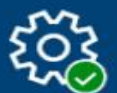

Device preparation Hide details Complete

Securing your hardware (Complete) Joining your organization's network (Complete) Registering your device for mobile management (Complete) Preparing your device for mobile management (Complete)

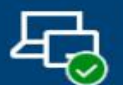

Device setup Hide details Complete

Security policies (1 of 1 applied) Certificates (No setup needed) Network connections (No setup needed) Apps (No setup needed)

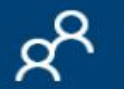

**Account setup Hide details** Working on it...

# Setting up your device for work

This will take a few minutes. Your device might need to restart as we complete the setup.

Preparing your device for mobile management (Complete)

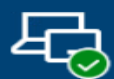

Device setup Hide details

Complete

Security policies (1 of 1 applied) Certificates (No setup needed) Network connections (No setup needed) Apps (No setup needed)

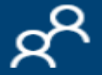

### **Account setup Hide details** Working on it...

Joining your organization's network (Complete) Security policies (1 of 1 applied) Certificates (No setup needed) Network connections (No setup needed) Apps (6 of 7 installed)

# Use Windows Hello with your account

Your organization requires you to set up your work or school account with Windows Hello Face, Fingerprint, or PIN.

If you've already set up Windows Hello on this device, we'll automatically add it for this account. You may be asked to re-verify with Windows Hello.

If your organization requires a more complex PIN, Windows will prompt you to change it.

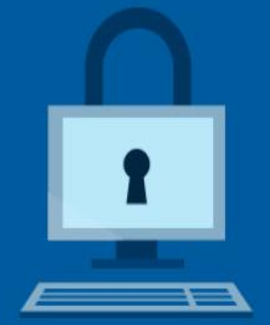

OK

## All set!

You can sign in with your PIN now.

 $OK$ 

圖

Visited below link to create Adobe business account for 14 day free trial - ends 14<sup>th</sup> Apr 2023. https://www.adobe.com/ca/downloads.html

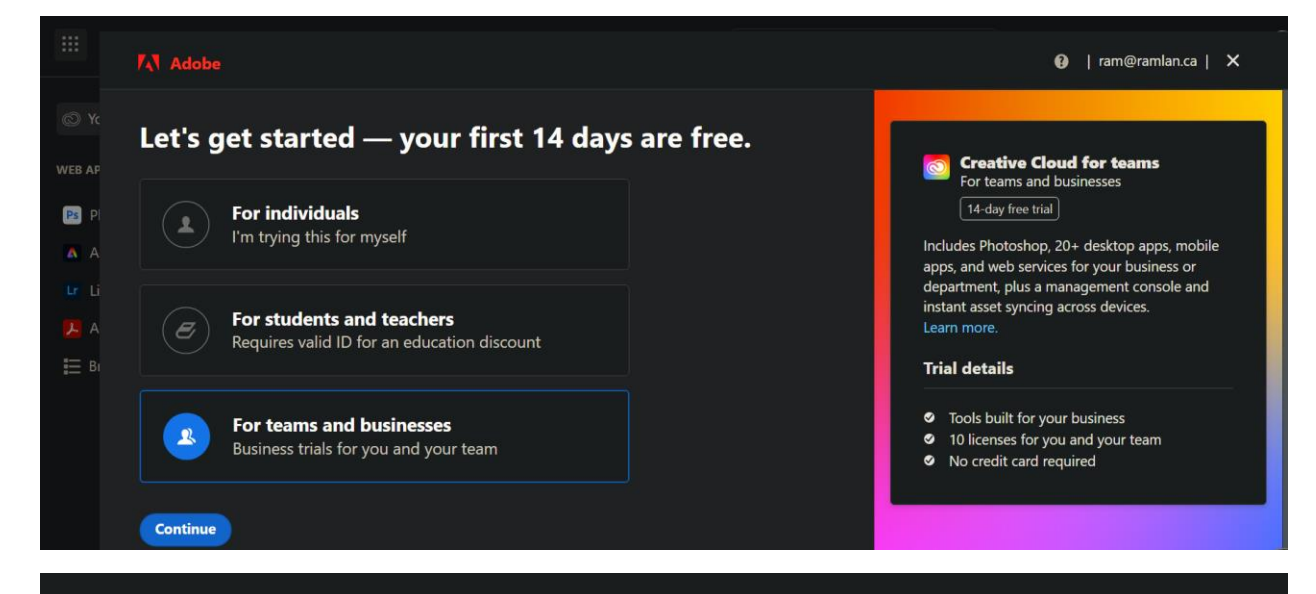

### Try Creative Cloud for teams - free. Includes Photoshop.

Start your 14-day trial today. No credit card required.

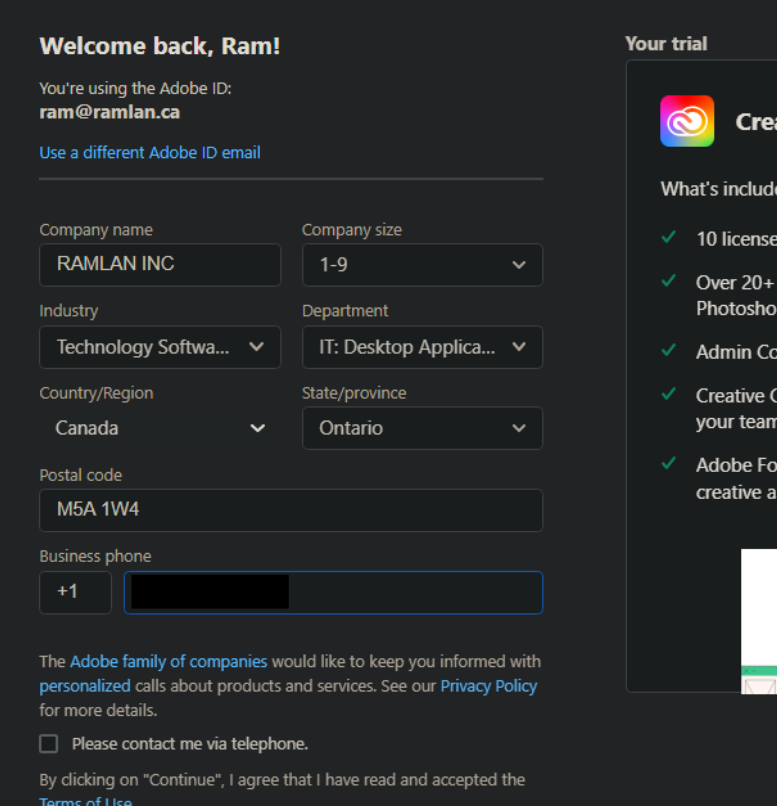

### ative Cloud All Apps

ed in your team trial

- s, so you can invite your teammates
- Creative Cloud apps including p, Illustrator and more
- nsole for easy licence management
- loud Libraries for sharing assets with
- nts, Adobe Color, and Behance for ssets and inspiration

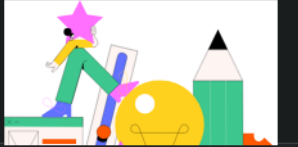

**Continue** 

# Welcome to your Admin Console!

Your first task as an admin is to set up your Adobe products and services.

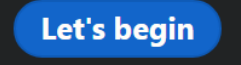

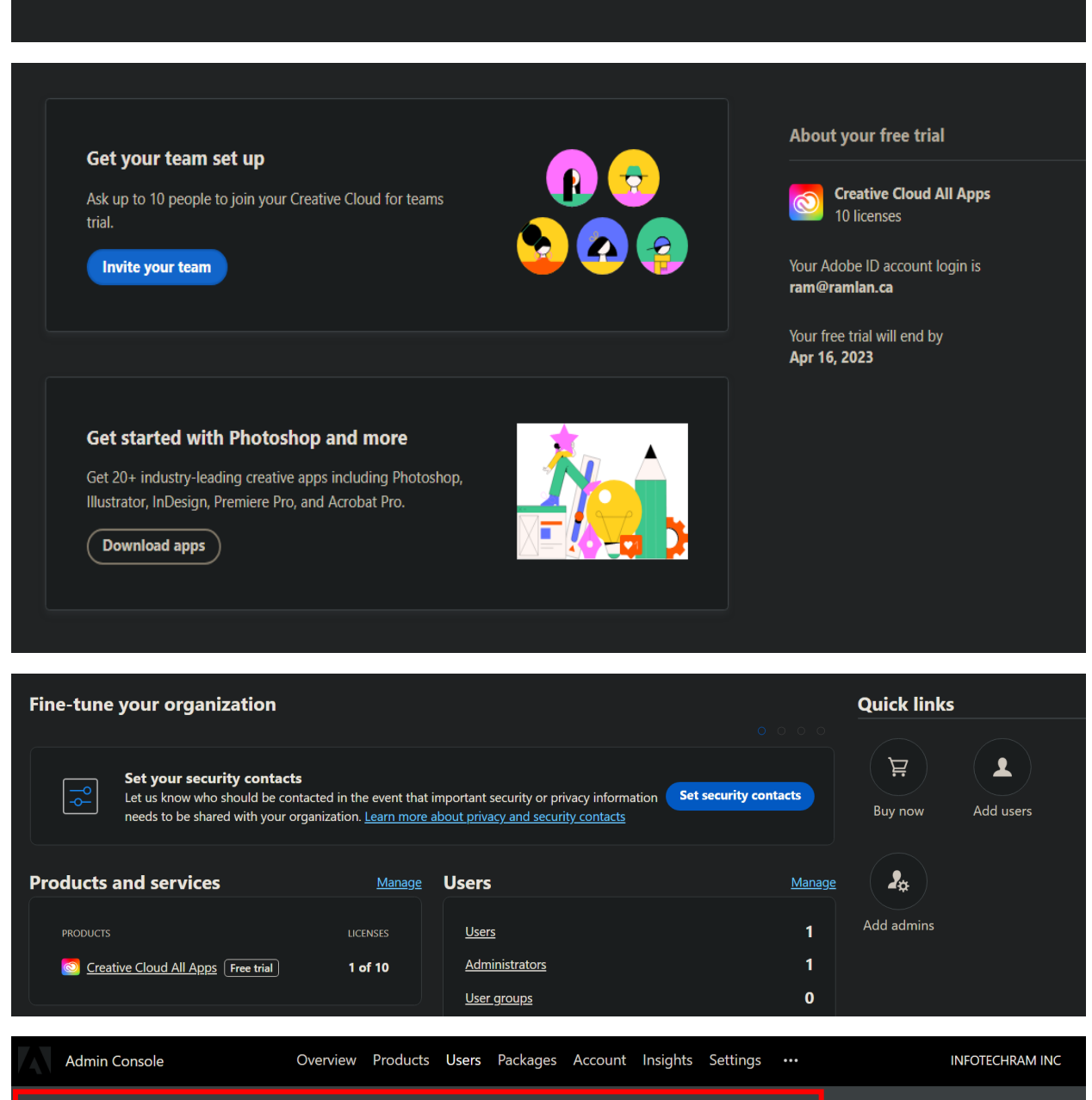

Your Creative Cloud All Apps free trial will end on Apr 16, 2023. Switch to a paid plan to ensure uninterrupted access for your team. Bu<u>y now</u>

**Create the package** - Within Admin Console click Packages

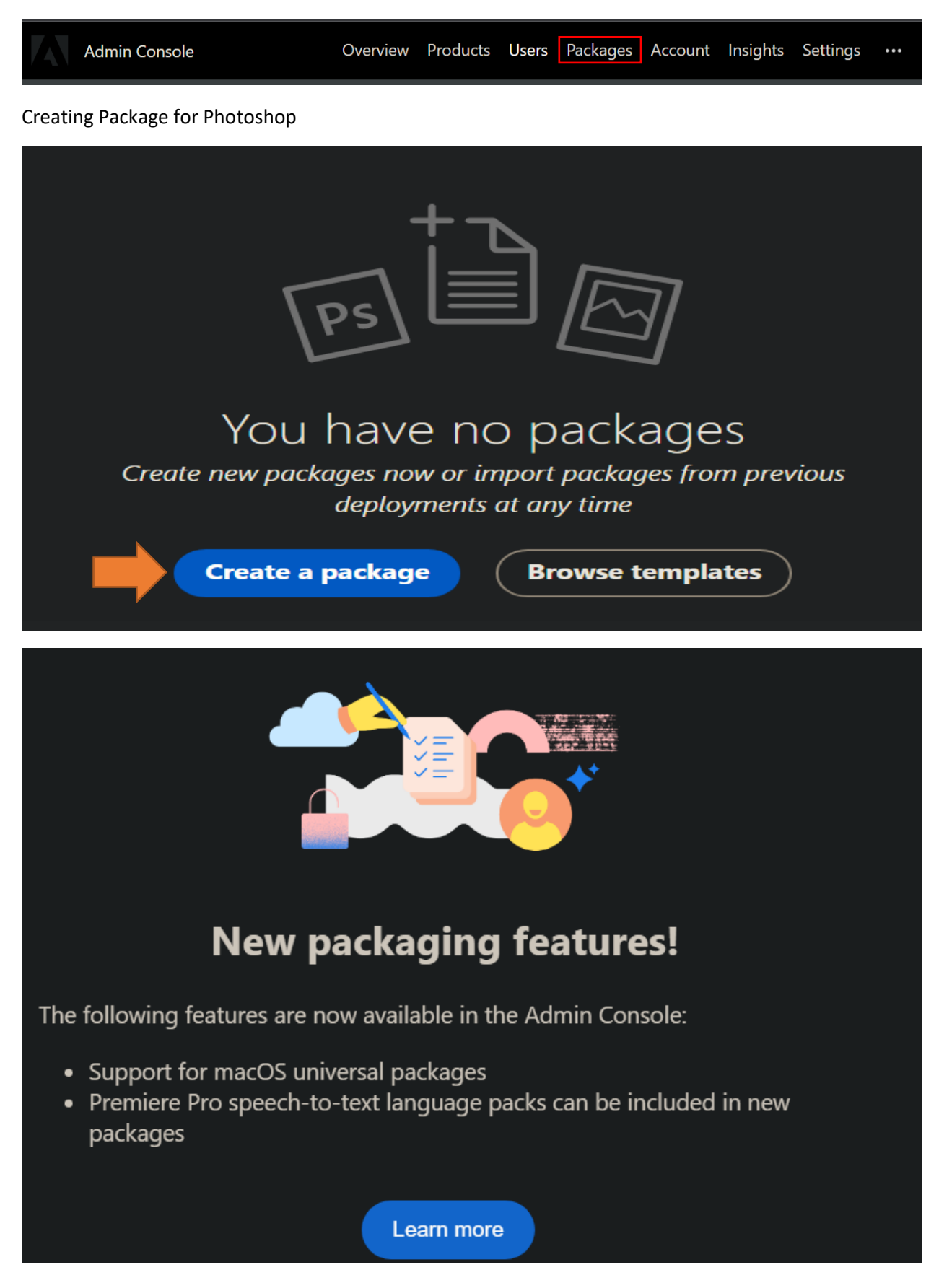

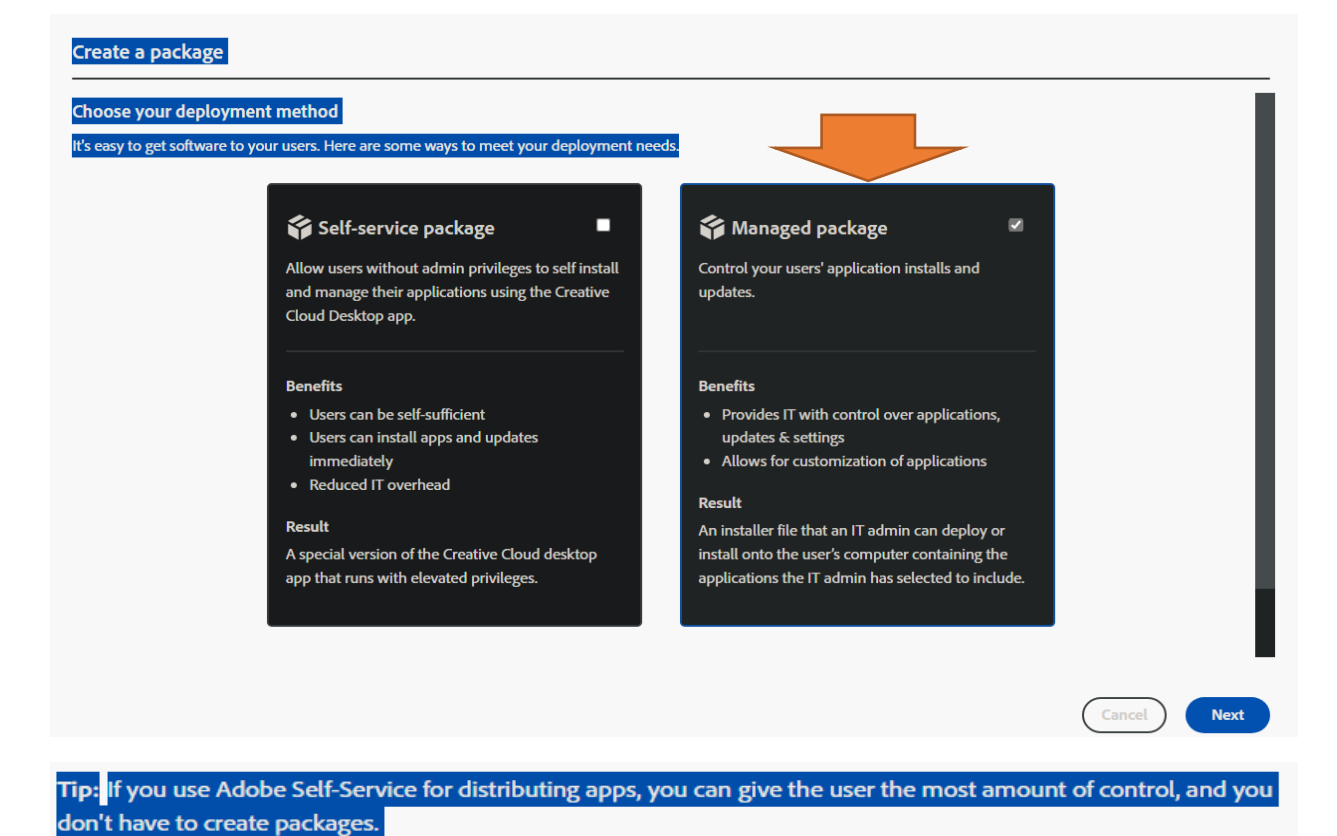

Choose the Operating System

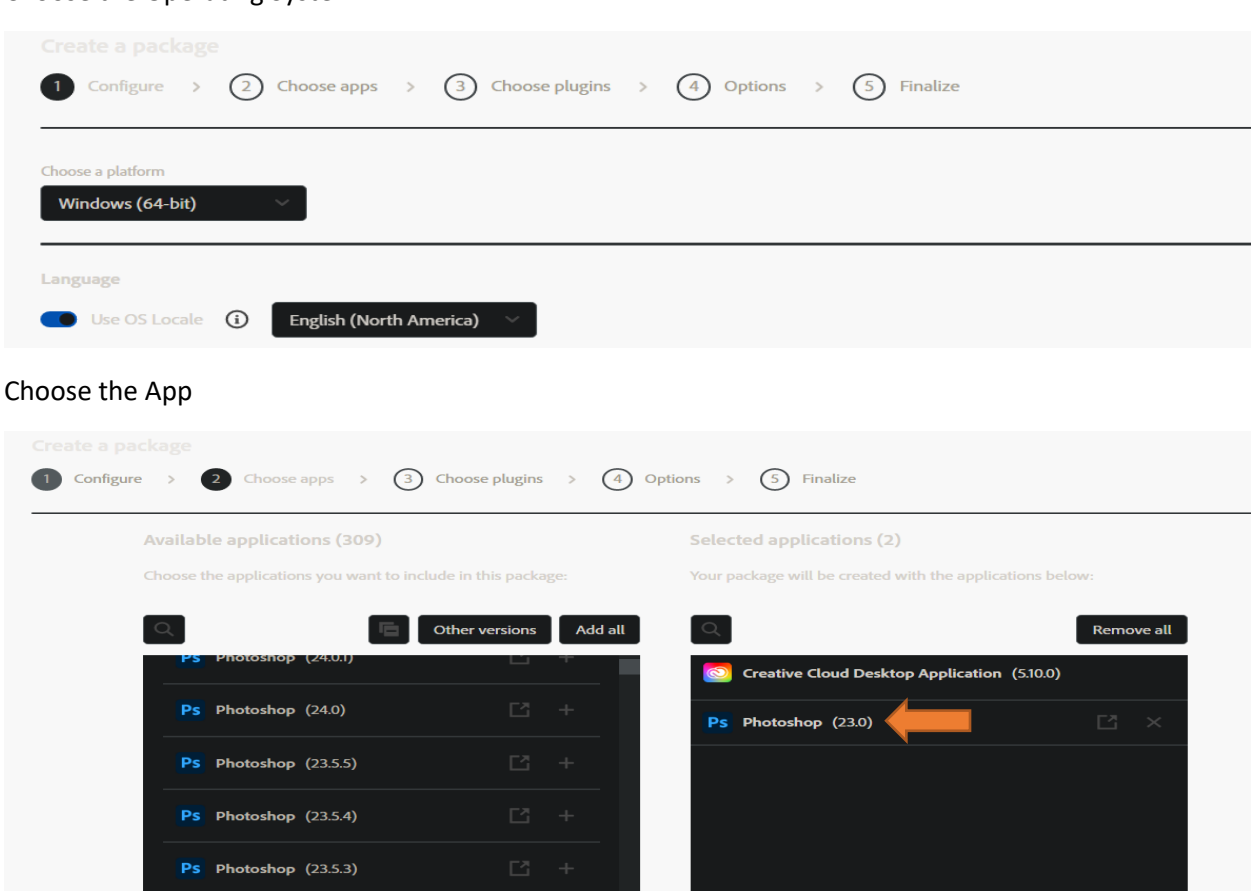

Below will be our default options for this package. You can change to your needs.

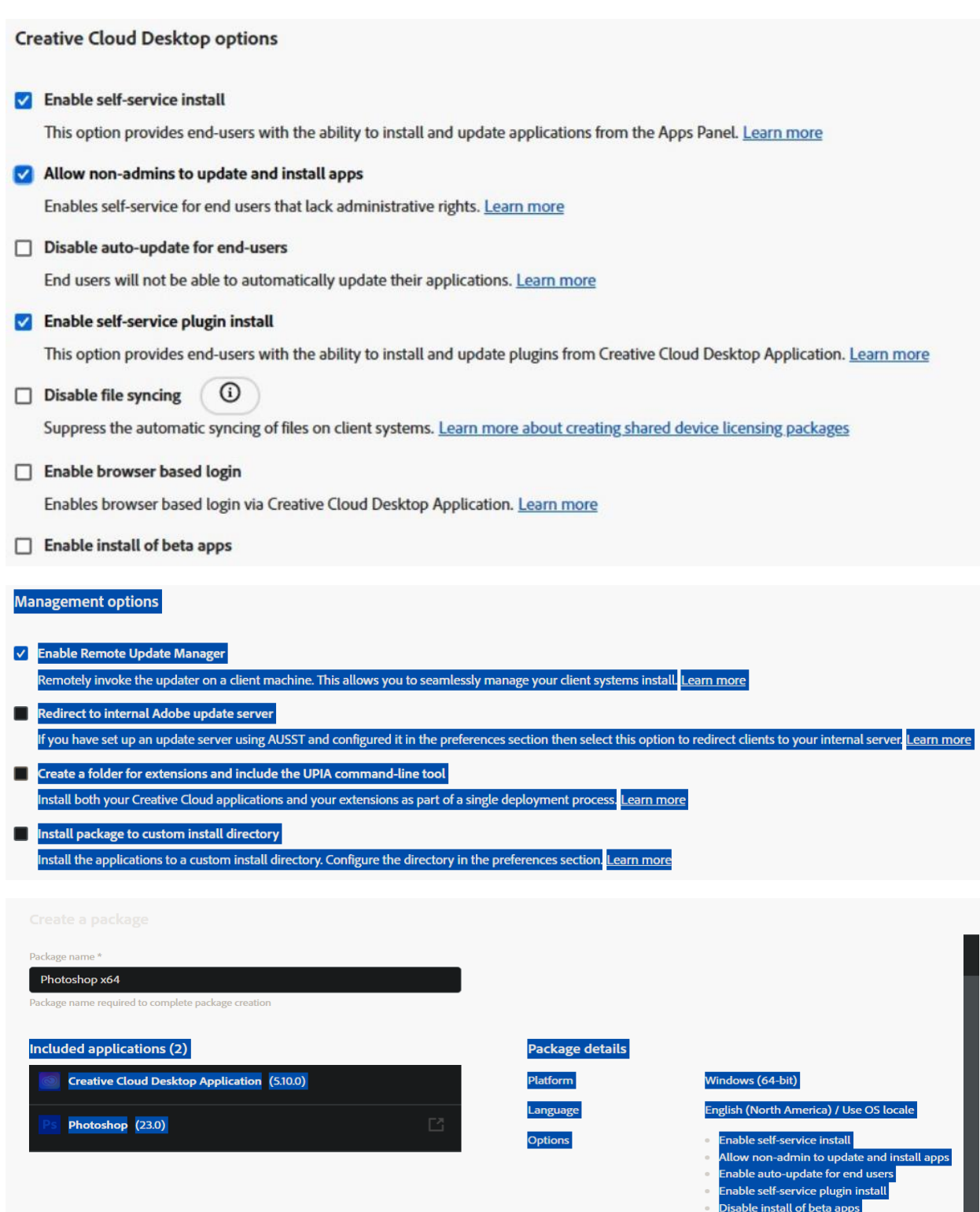

- nable file syncing
- isable browser based login
- nable remote update manager
- xclude extensions folder & Ex
- 

Previous  $\left($ 

Create package

 $\bigg($  Cancel

### Now we wait for preparing to complete and then download the package

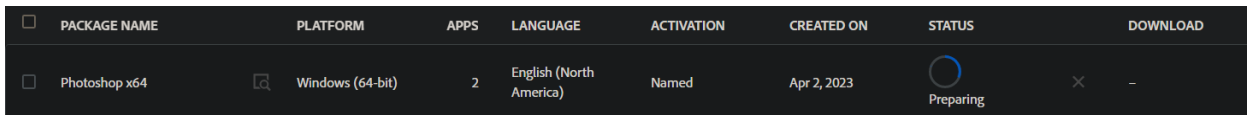

I was able to download 3.5GB package. Extracted using WinRAR and it contain following folders:

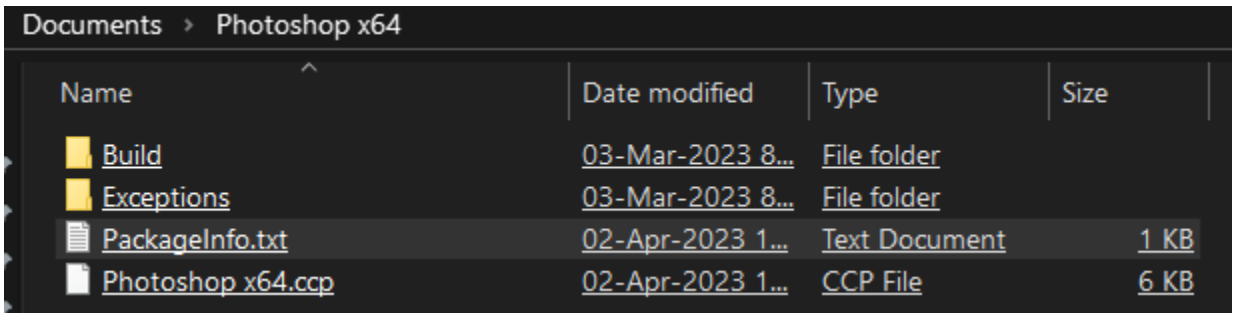

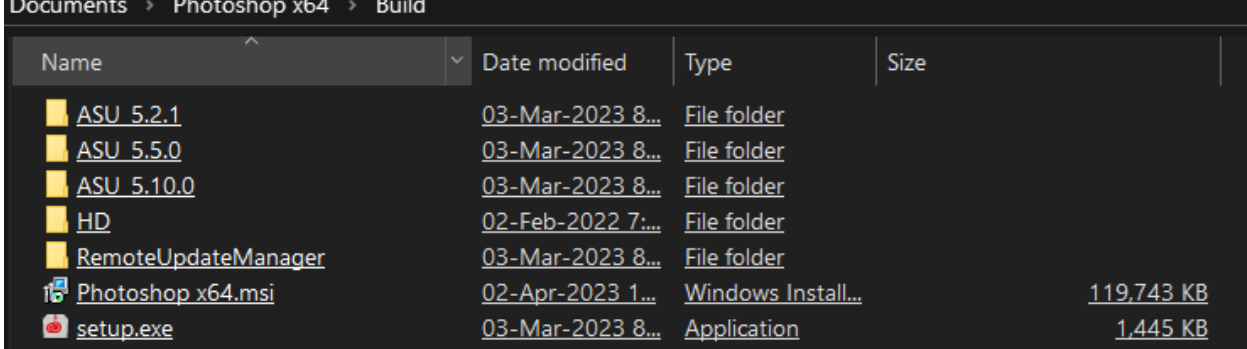

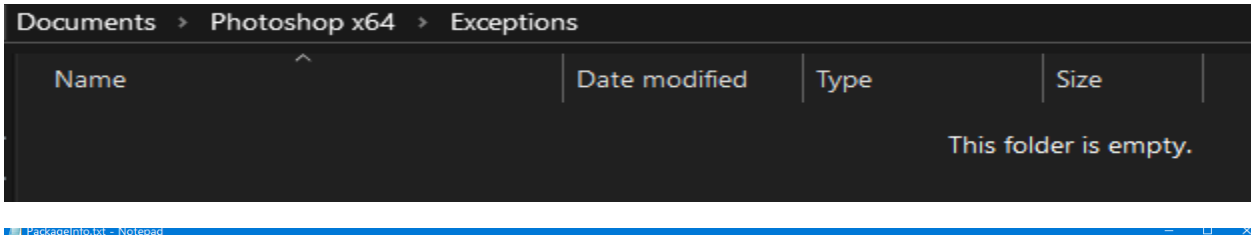

File Edit Format View Help Package details: CCDA (5.10.0) PHSP (23.0)

Package Name: Photoshop x64 Package Type: Managed Package Platform: WIN64 Locale: en\_US Use OS Locale: Enabled

Management Options:

- Self-service install: Enabled
- Allow non-admins to update and install apps: Enabled
- Auto-update for end users: Enabled
- Self-service plugin install: Enabled
- Files syncing: Enabled
- Install of Beta Apps: Disabled
- Browser Based Login : Disabled
- Remote Update Manager: Enabled
- Include extensions folder & Extension Manager command line tool: Disabled
- Include Adobe Asset Link: Disabled
- AUSST override XML included: Disabled
- Install at default directory: Enabled

**Create Win32 App for Intune** - Open Command Prompt as Admin and run these commands. I did copy Photoshop v23 package to Source folder and below are my settings (Source and Output folders)

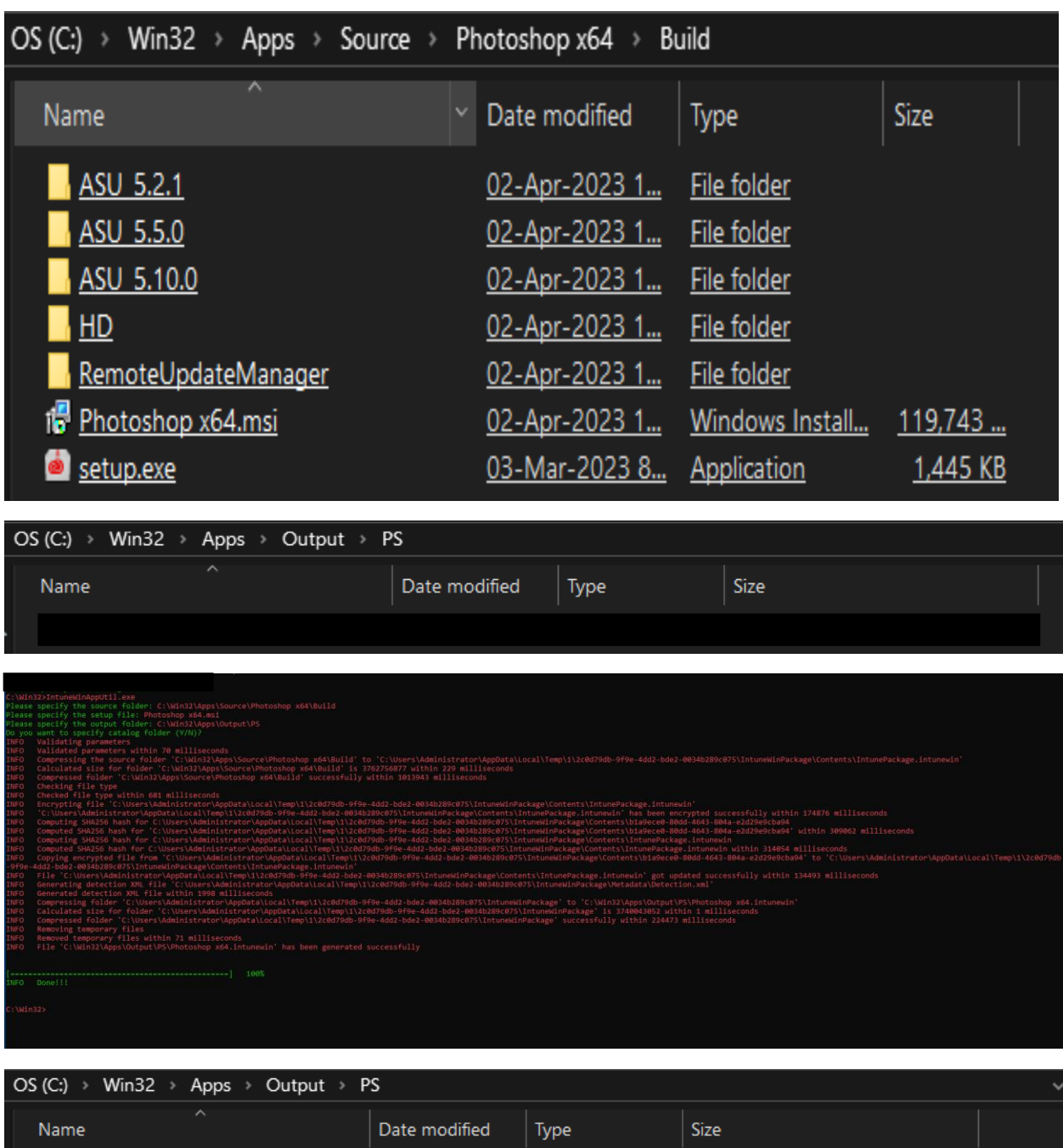

We can deploy this package at Endpoint and see if it works. Please make a note of this

Photoshop x64.intunewin

The maximum file size for any file that you upload is 8 GB. Feb 22, 2023

02-Apr-2023 1... INTUNEWIN File

3,652,387 KB

**Create Adobe App in Intune** – Login to Intune Portal and add adobe Photoshop app.

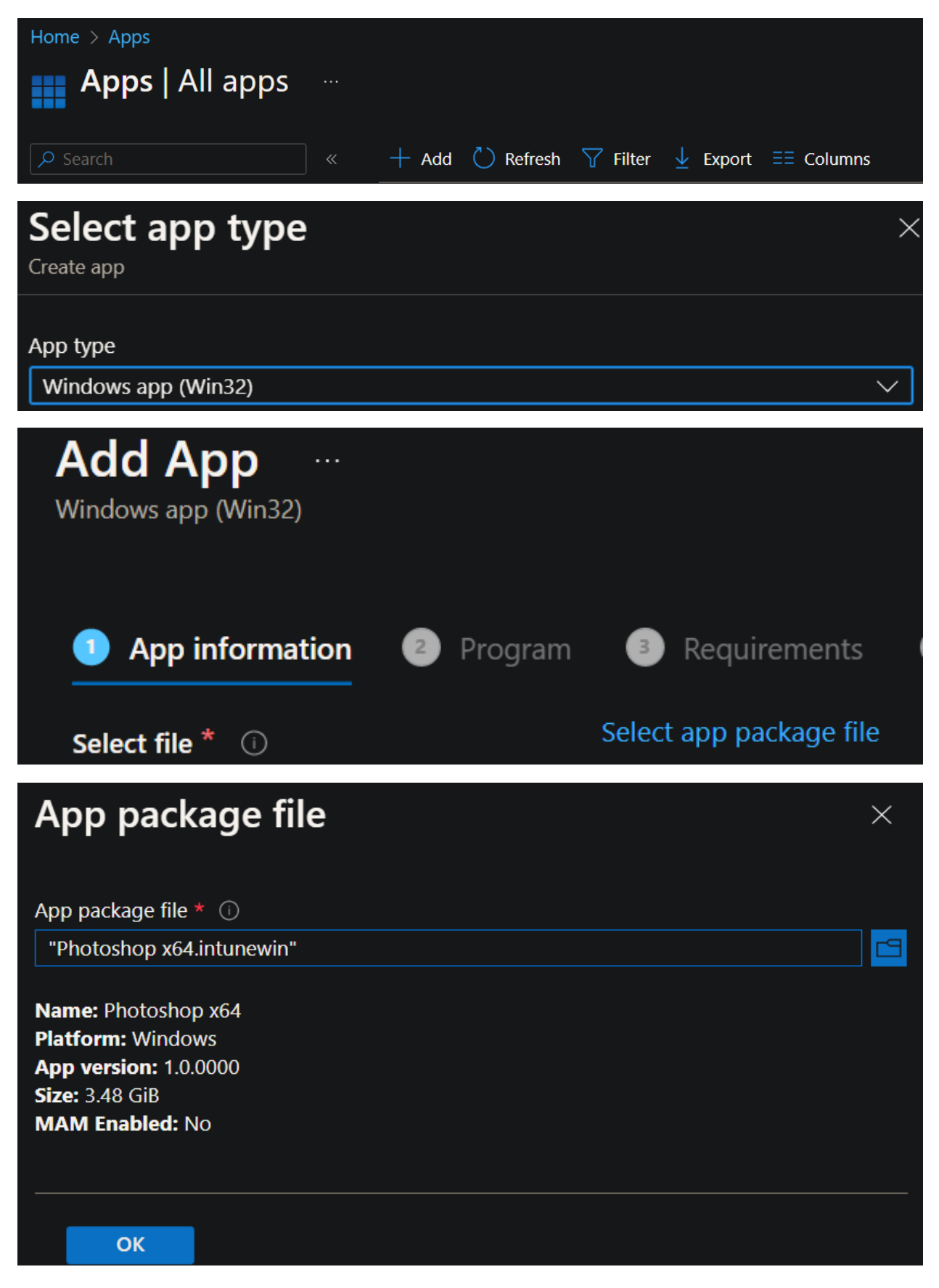

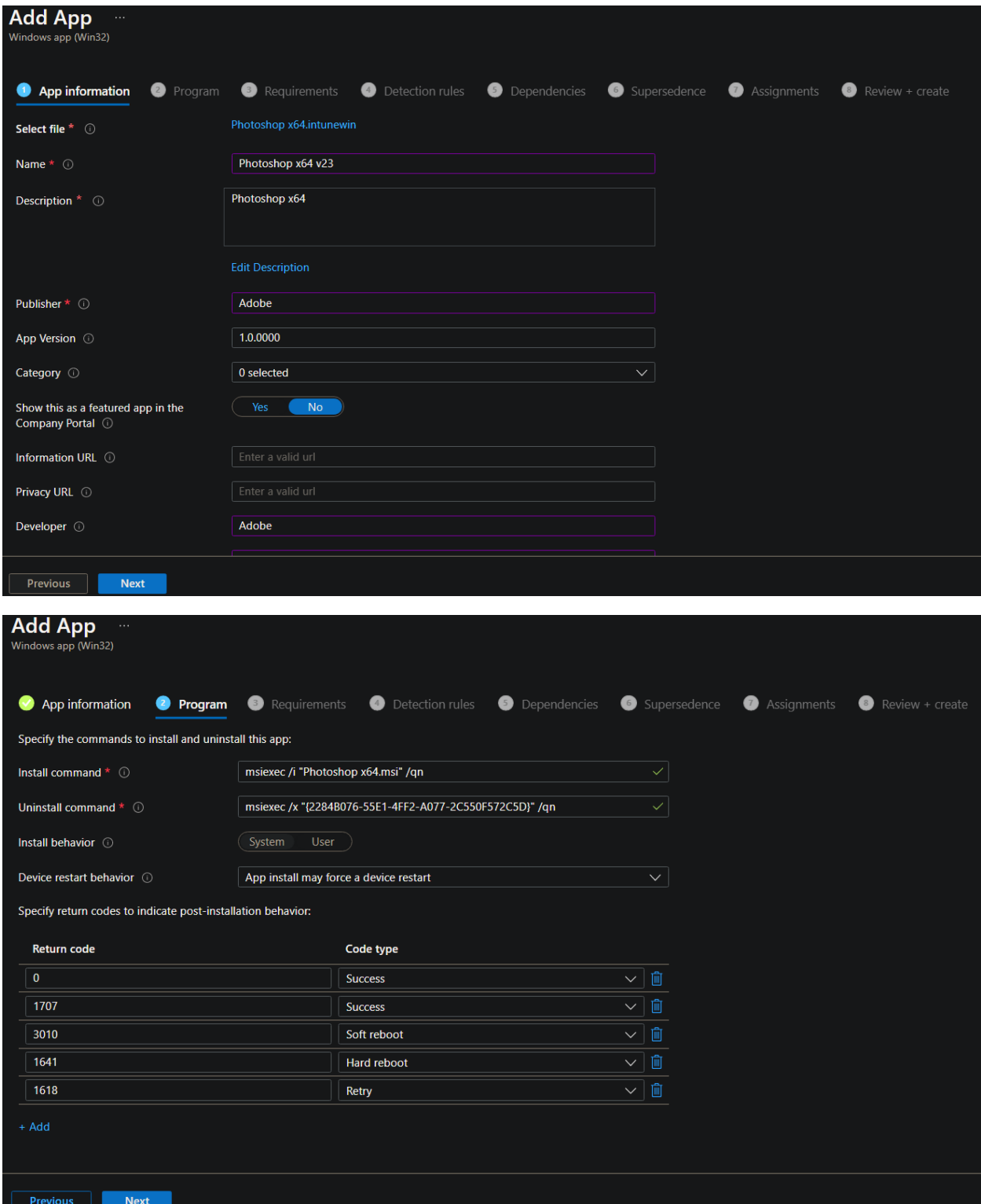

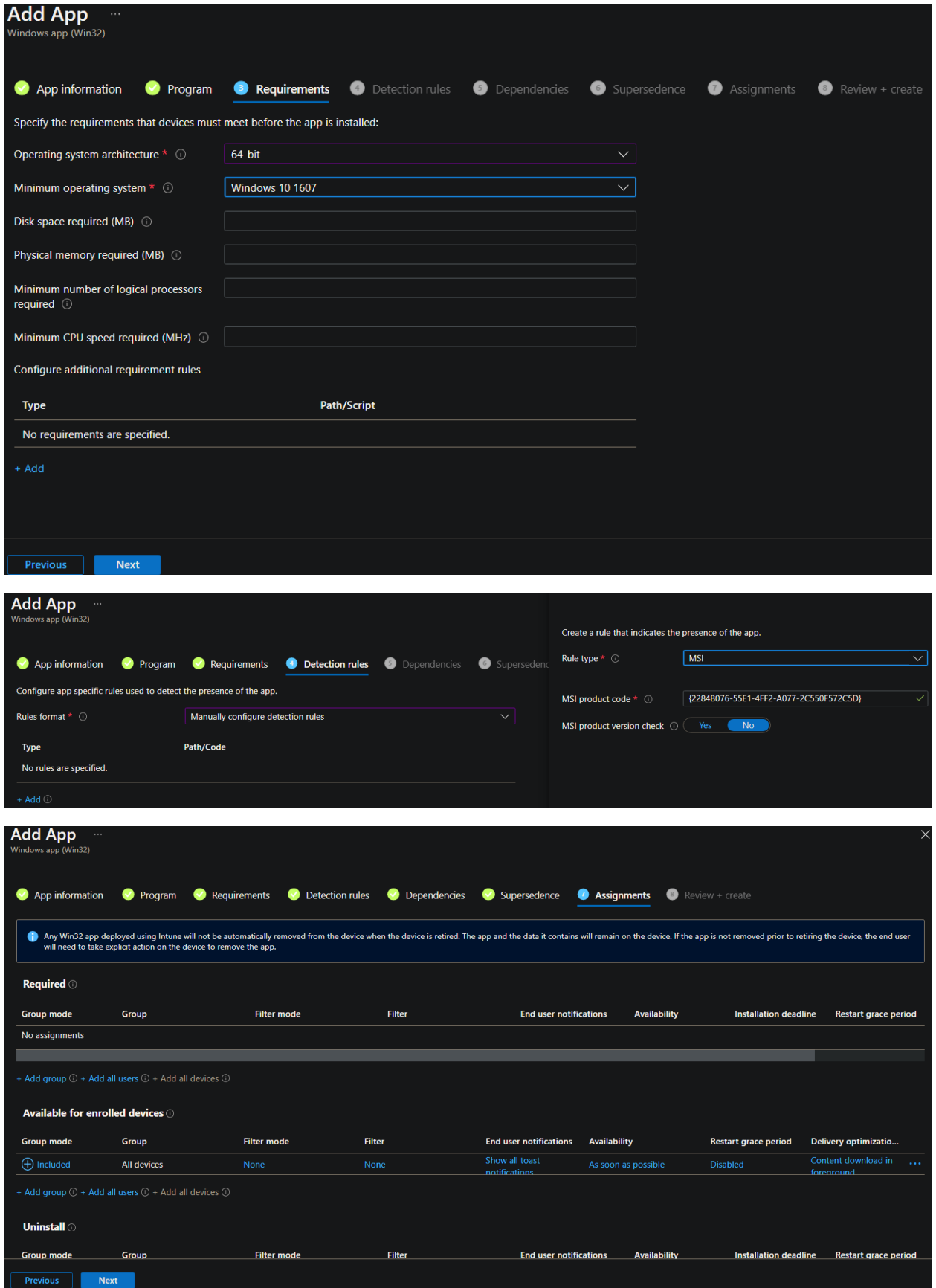

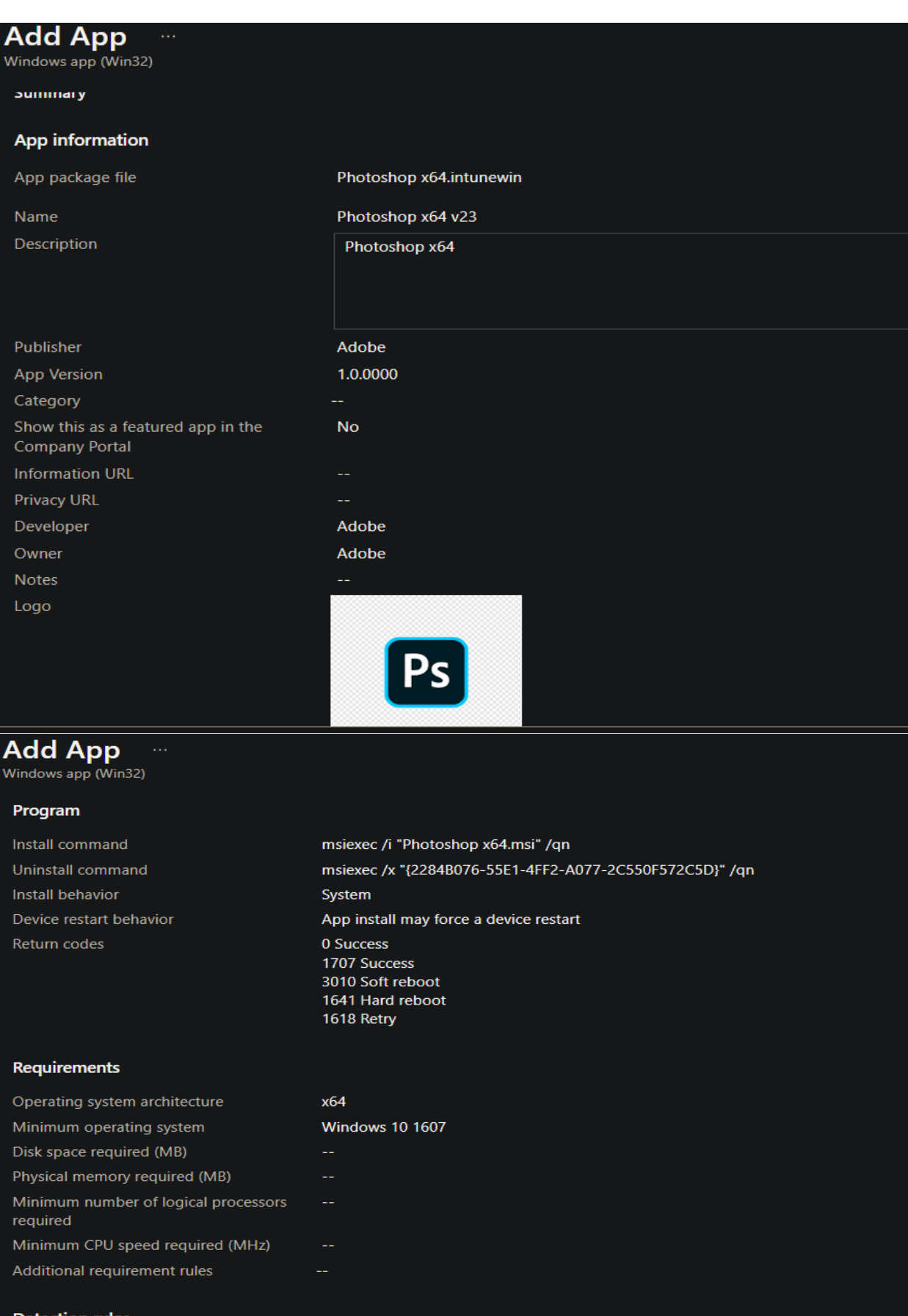

### **Detection rules**

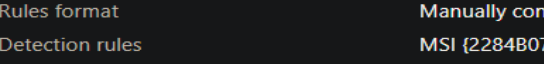

ifigure detection rules 76-55E1-4FF2-A077-2C550F572C5D}

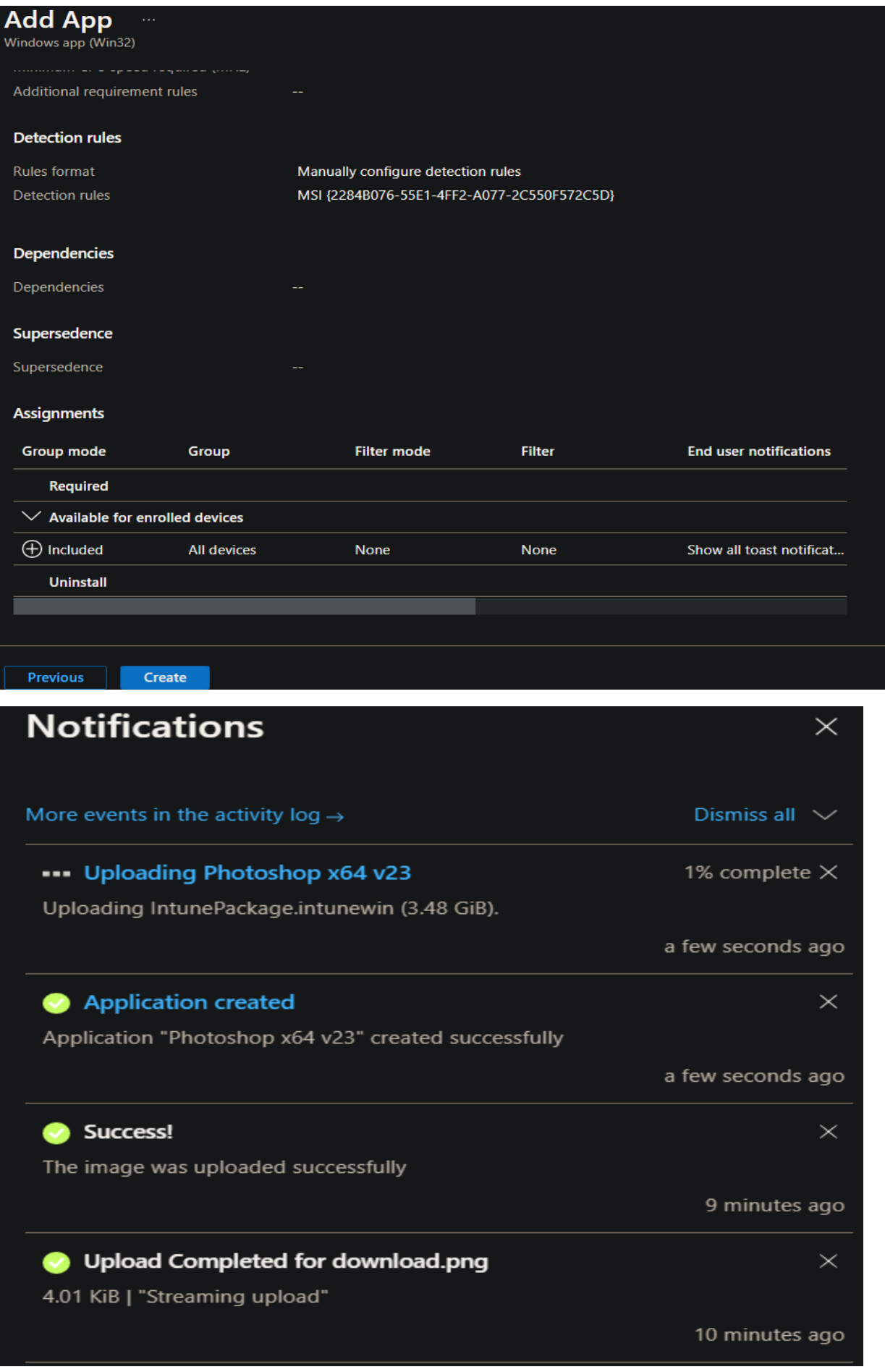

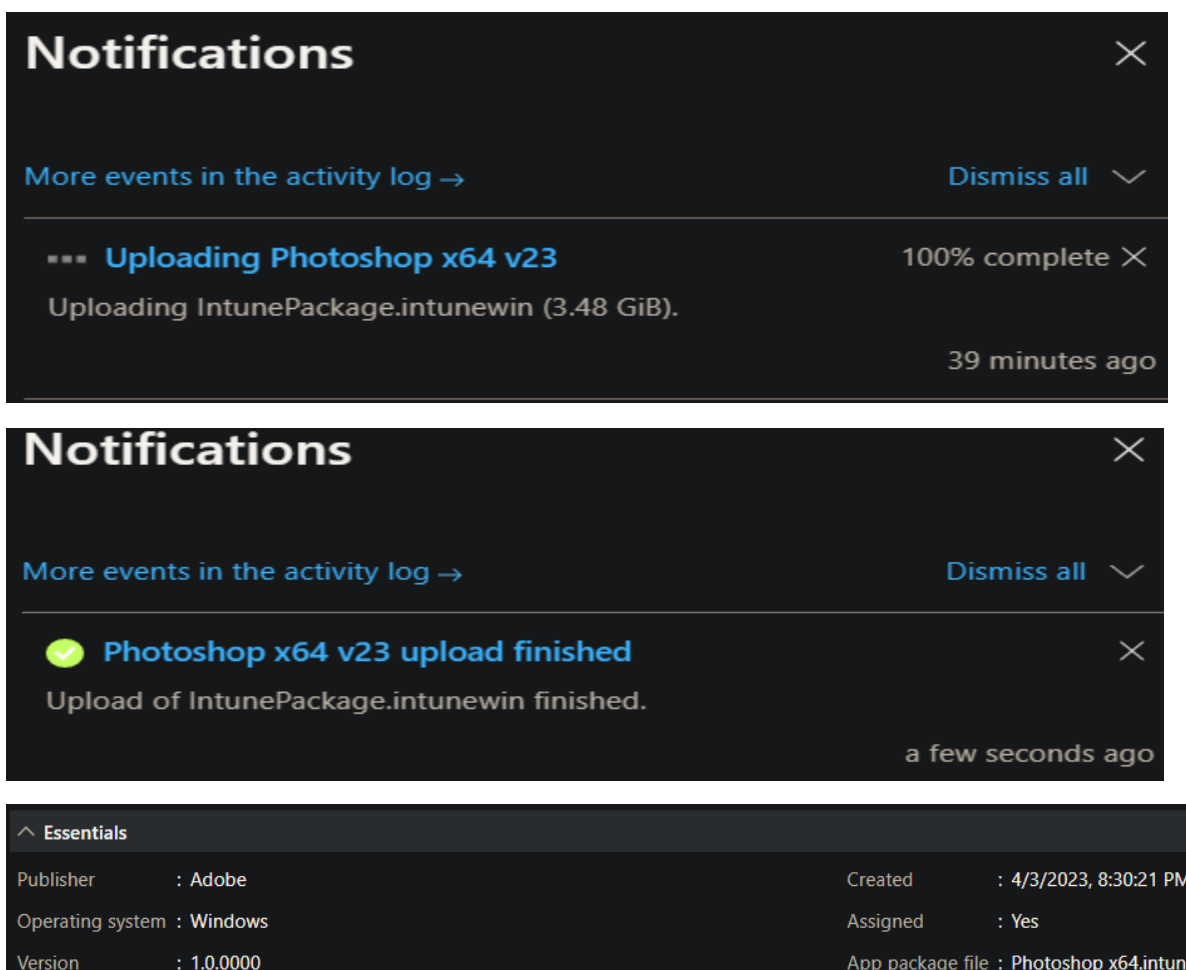

The published app are showing up in Company Portal. During deployment, I choose the apps as Available for enrolled devices. Now it is time to test the deployment.

### **WINDOWS 10 X64** WINDOWS 11 X64

ewin

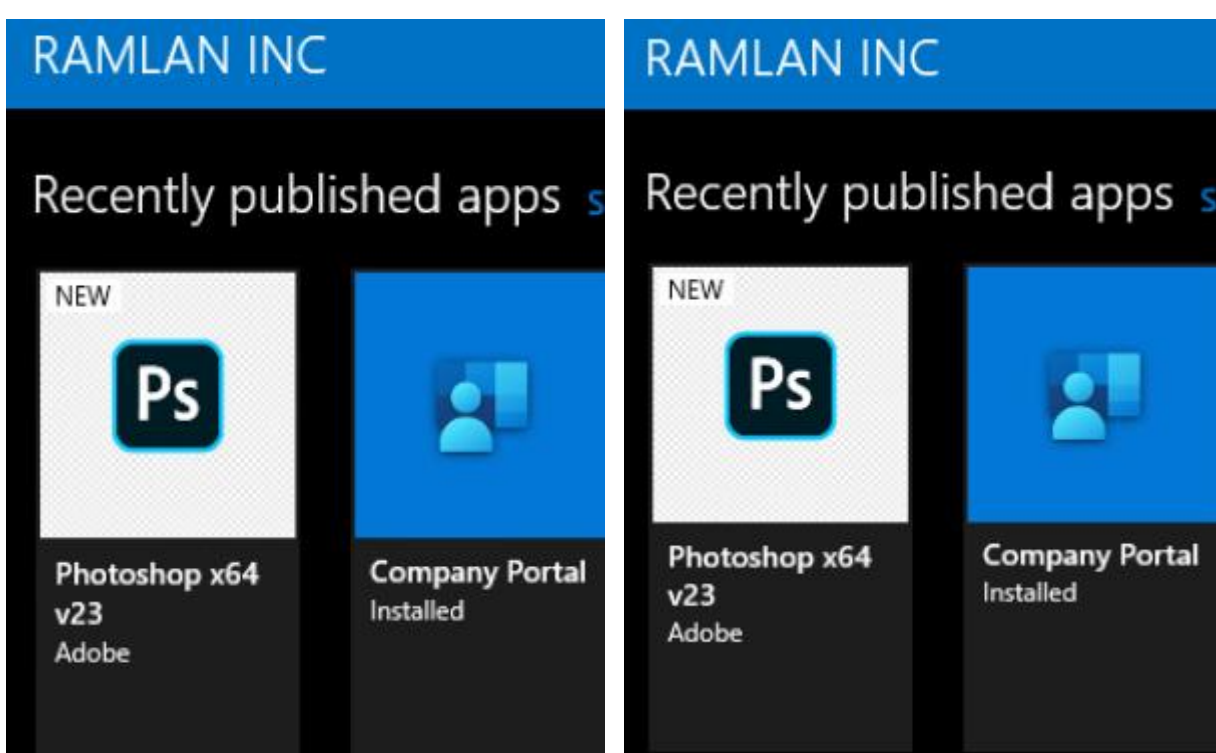

**Test App Deployment** – Now it is time to test the deployment

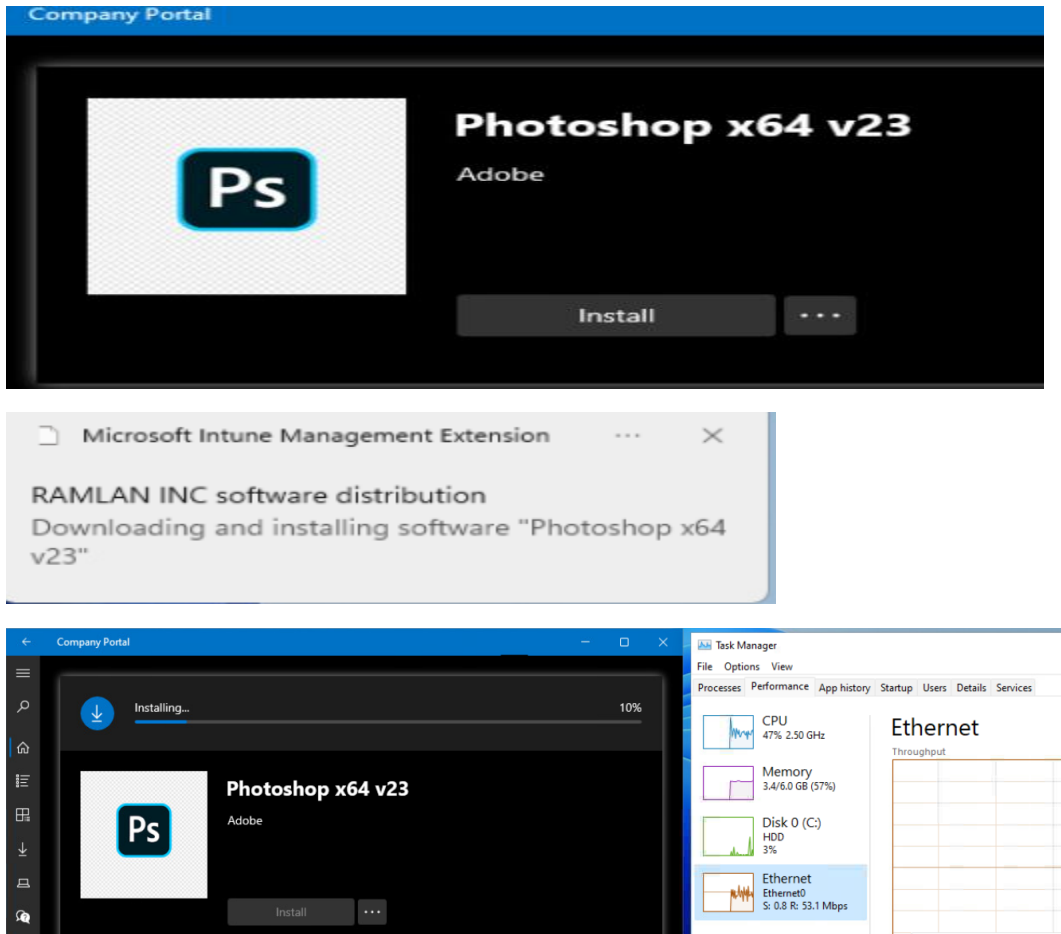

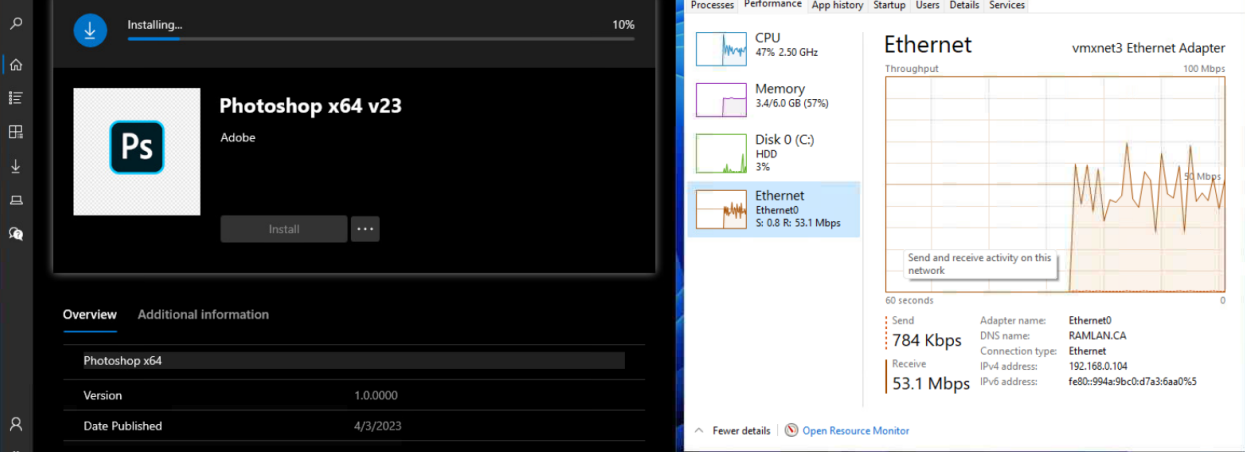

 $\Box$  $\times$ 

 $\overline{a}$ 

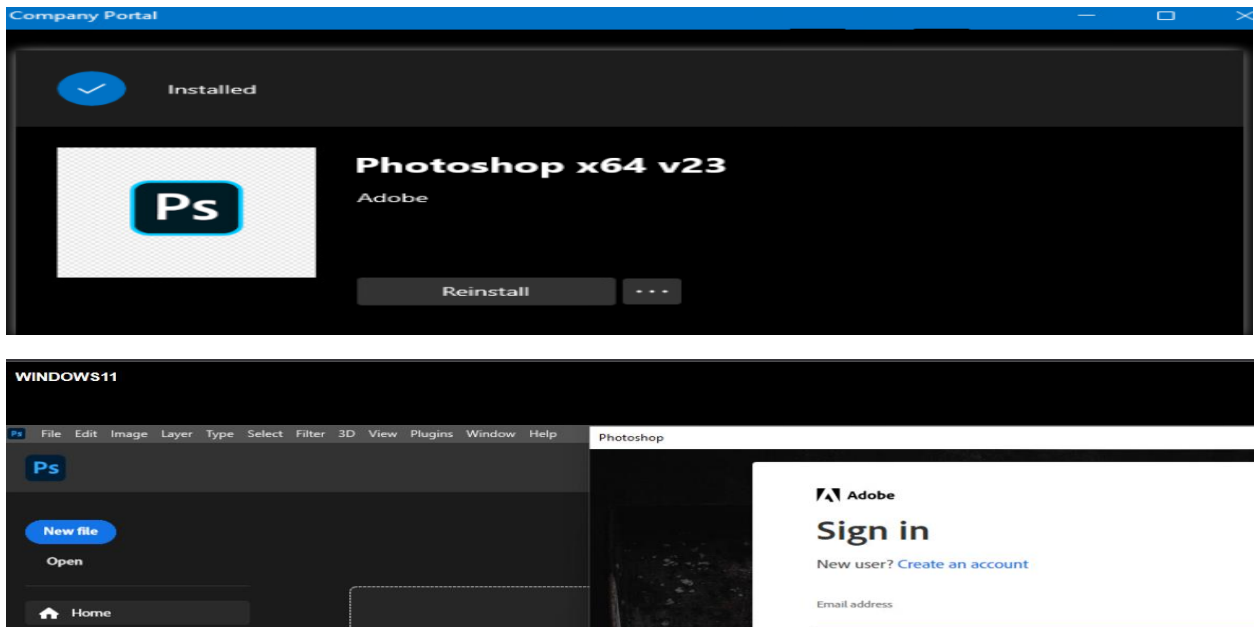

The install was successful. Now we can go ahead and create update package (**Photoshop v24**)

**Create Update Package** - Login to adobe admin console - select the package and click this icon to get to

update package screen

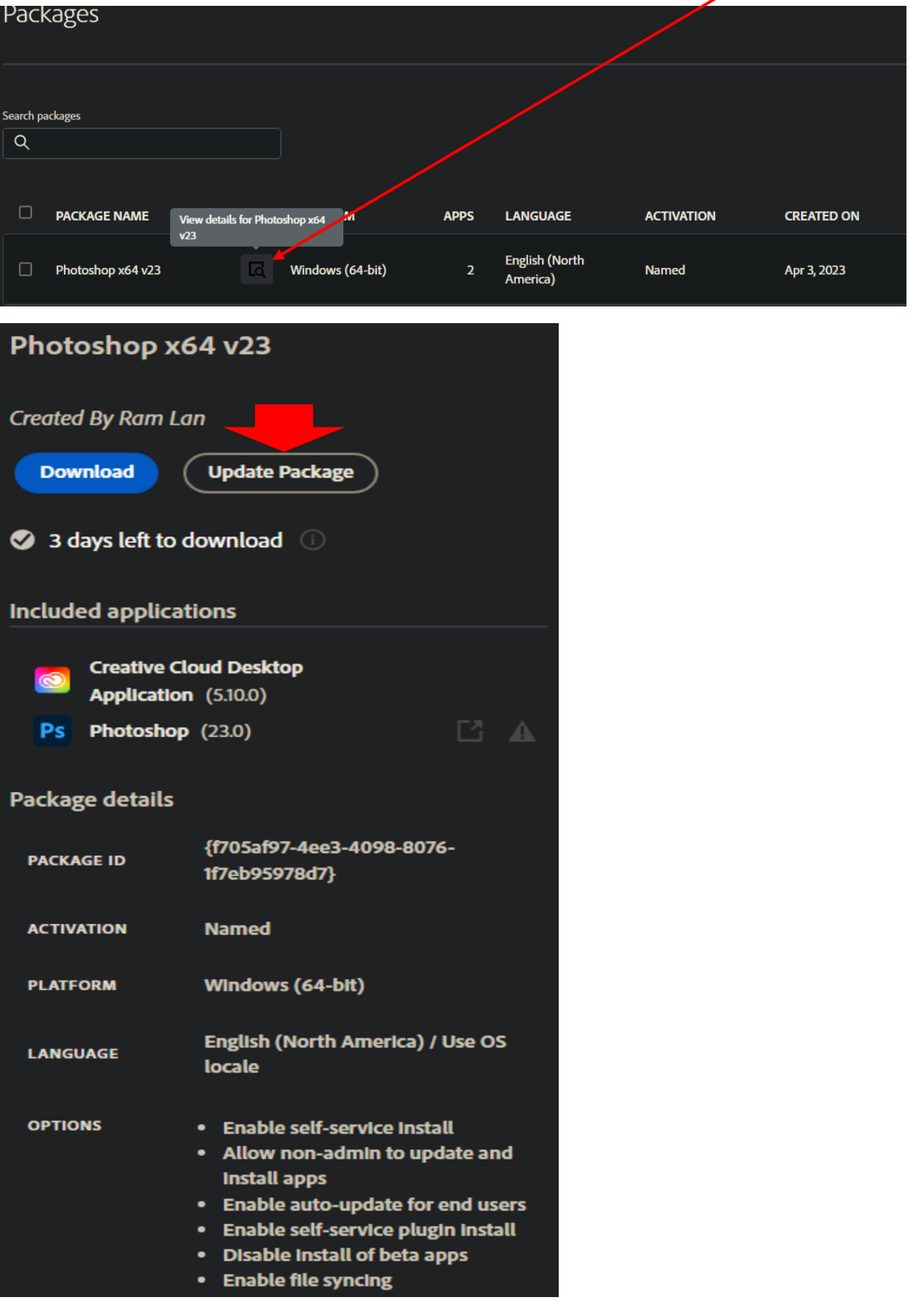

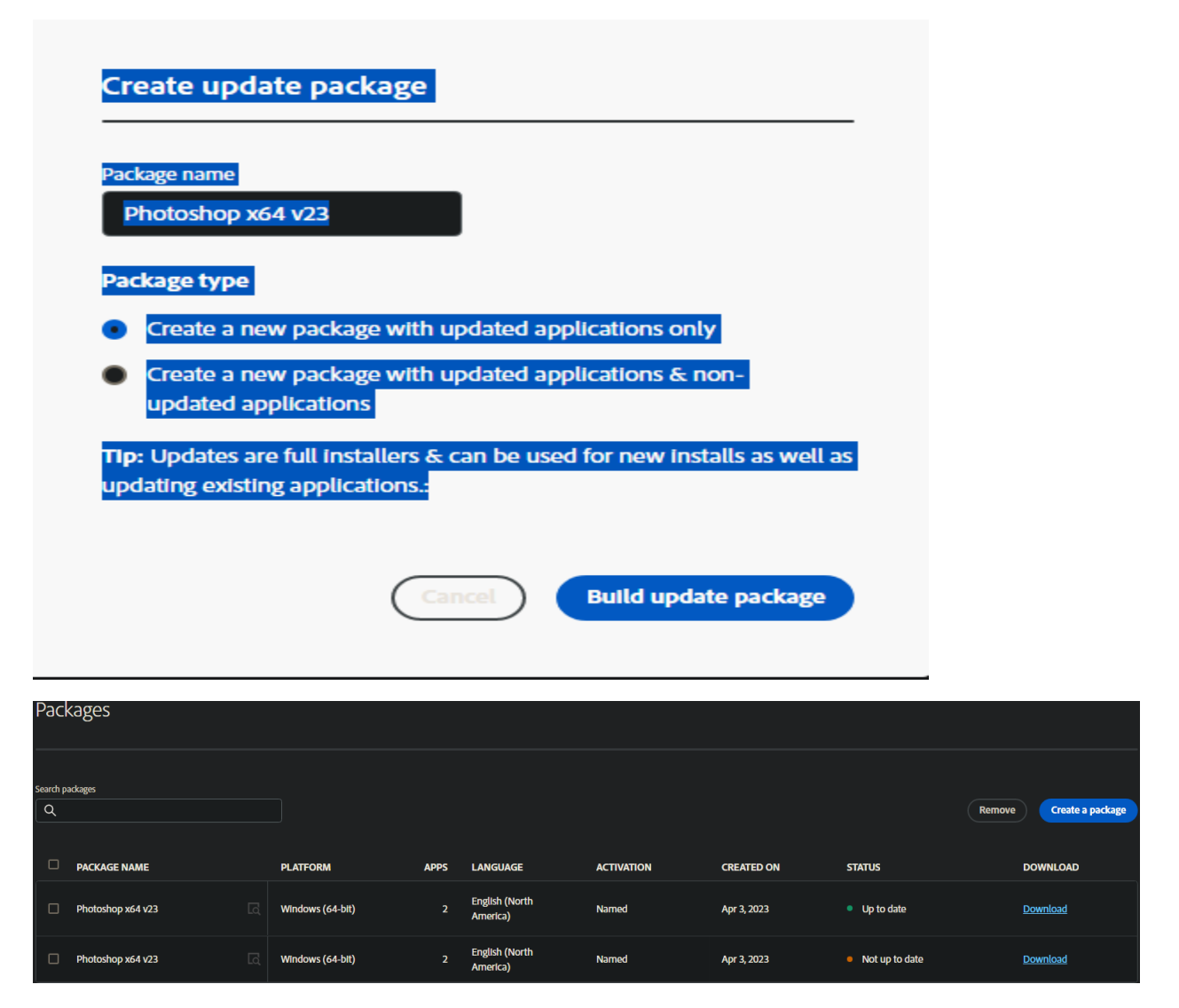

So when you create update package you do not have the option to pick the version. Adobe will pick latest version and build update package accordingly. Here is what, I get building update package for Photoshop v23. Adobe picked latest version which is v24.3.

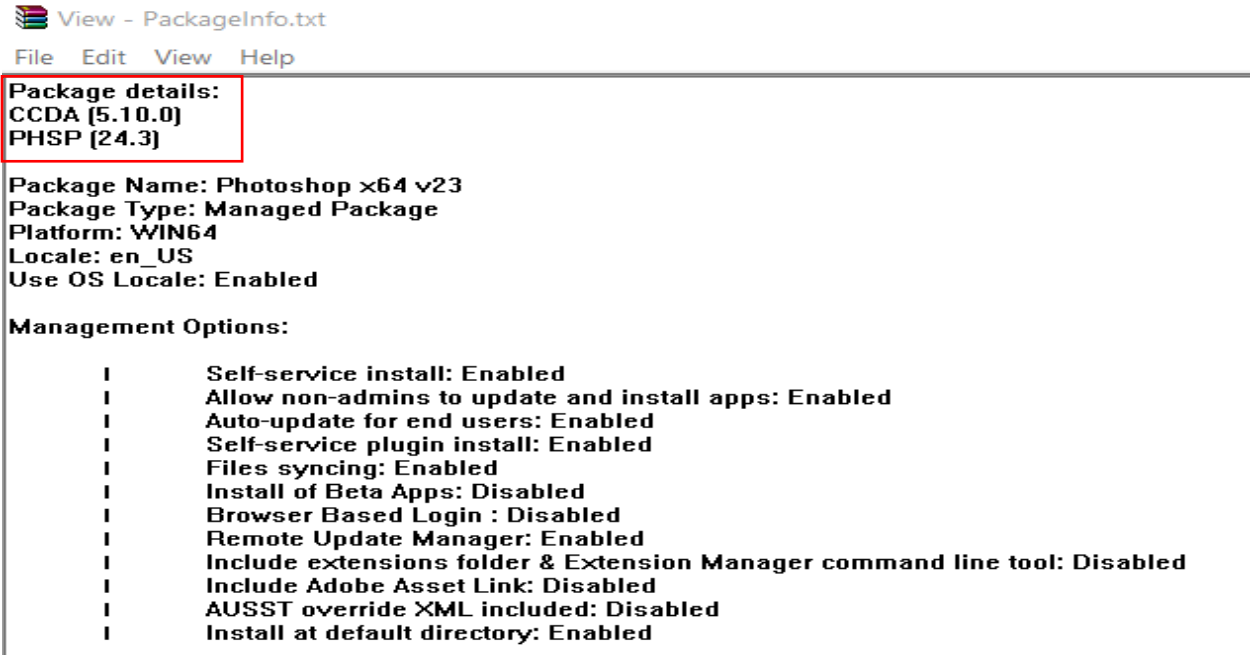

Now we create another Win32 app for Intune to upgrade Photoshop v23 to v24. Same steps as outlined above.

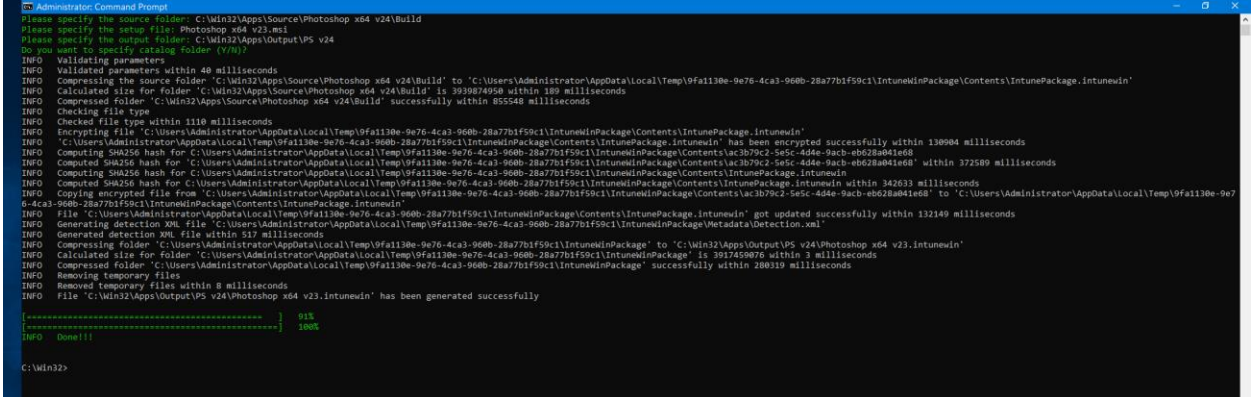

**Create Adobe App in Intune** – Login to Intune Portal and add adobe Photoshop app v24.

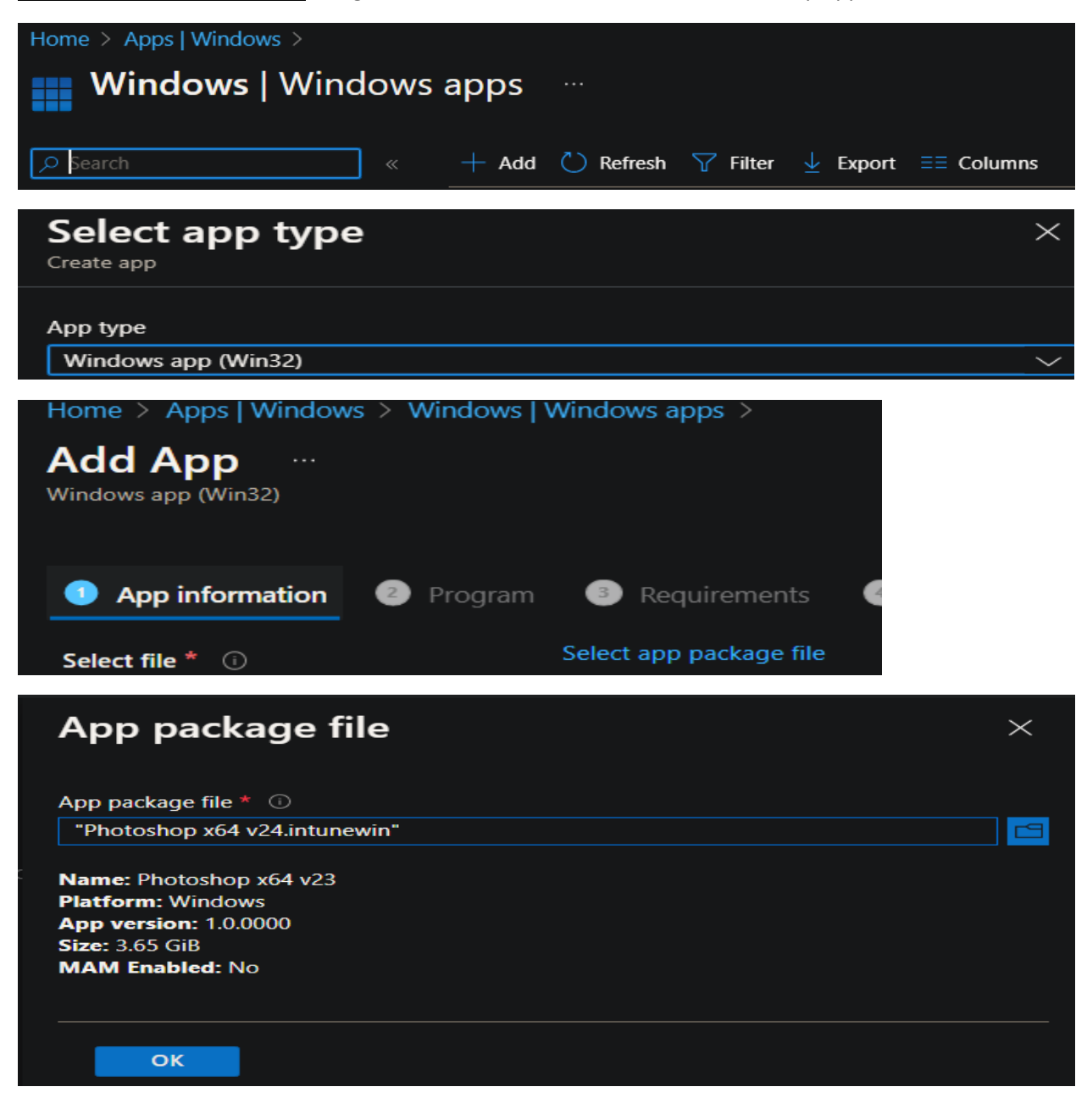

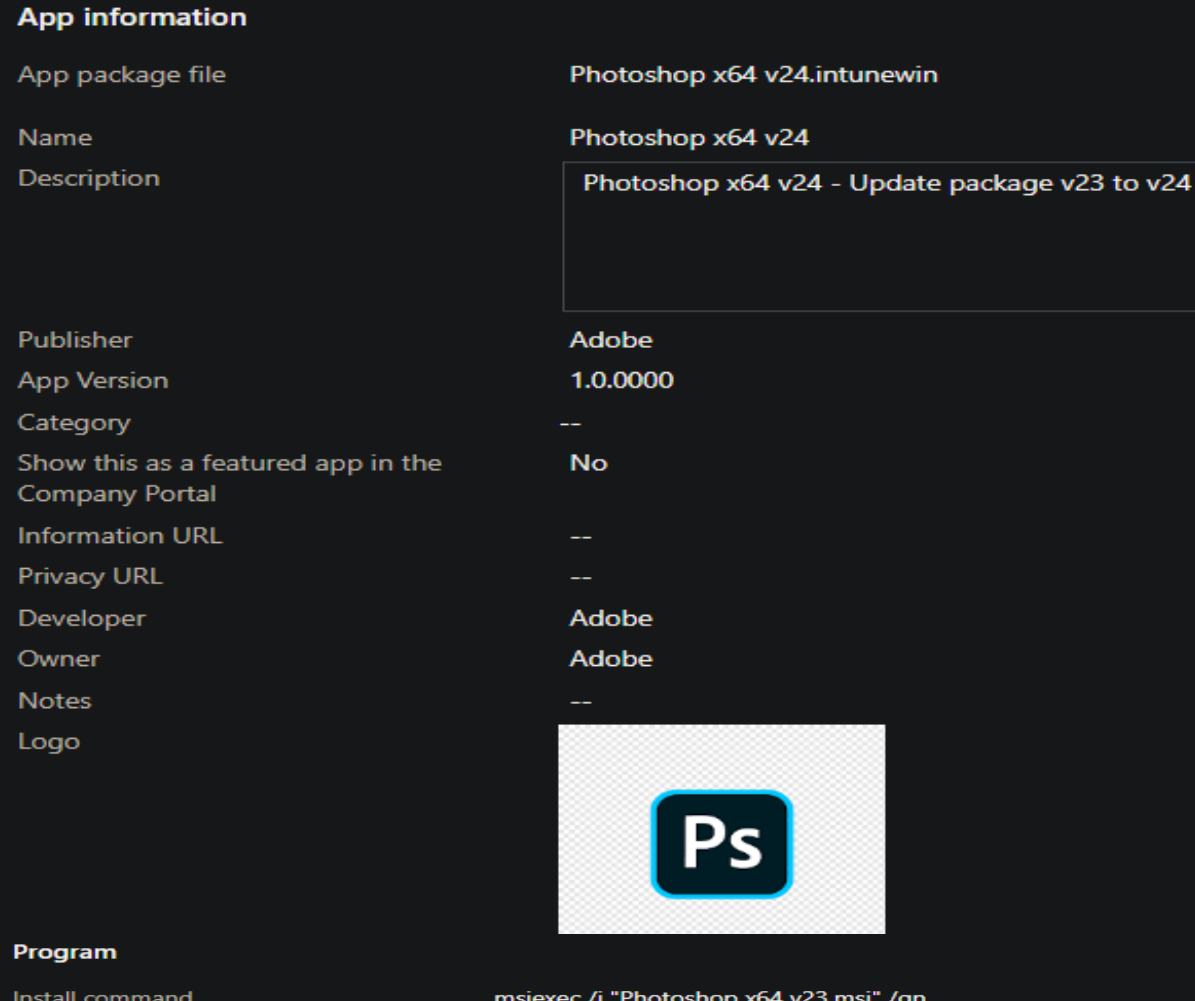

System

0 Success 1707 Success 3010 Soft reboot 1641 Hard reboot 1618 Retry

Uninstall command Install behavior Device restart behavior Return codes

### **Requirements**

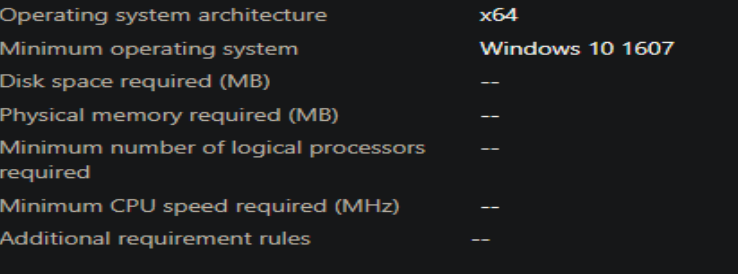

### **Detection rules**

Rules format Detection rules Manually configure detection rules MSI {C67D3C6A-F062-4B67-9680-EC04EB70EBA6}

msiexec /x "{C67D3C6A-F062-4B67-9680-EC04EB70EBA6}" /qn

App install may force a device restart

### **Dependencies**

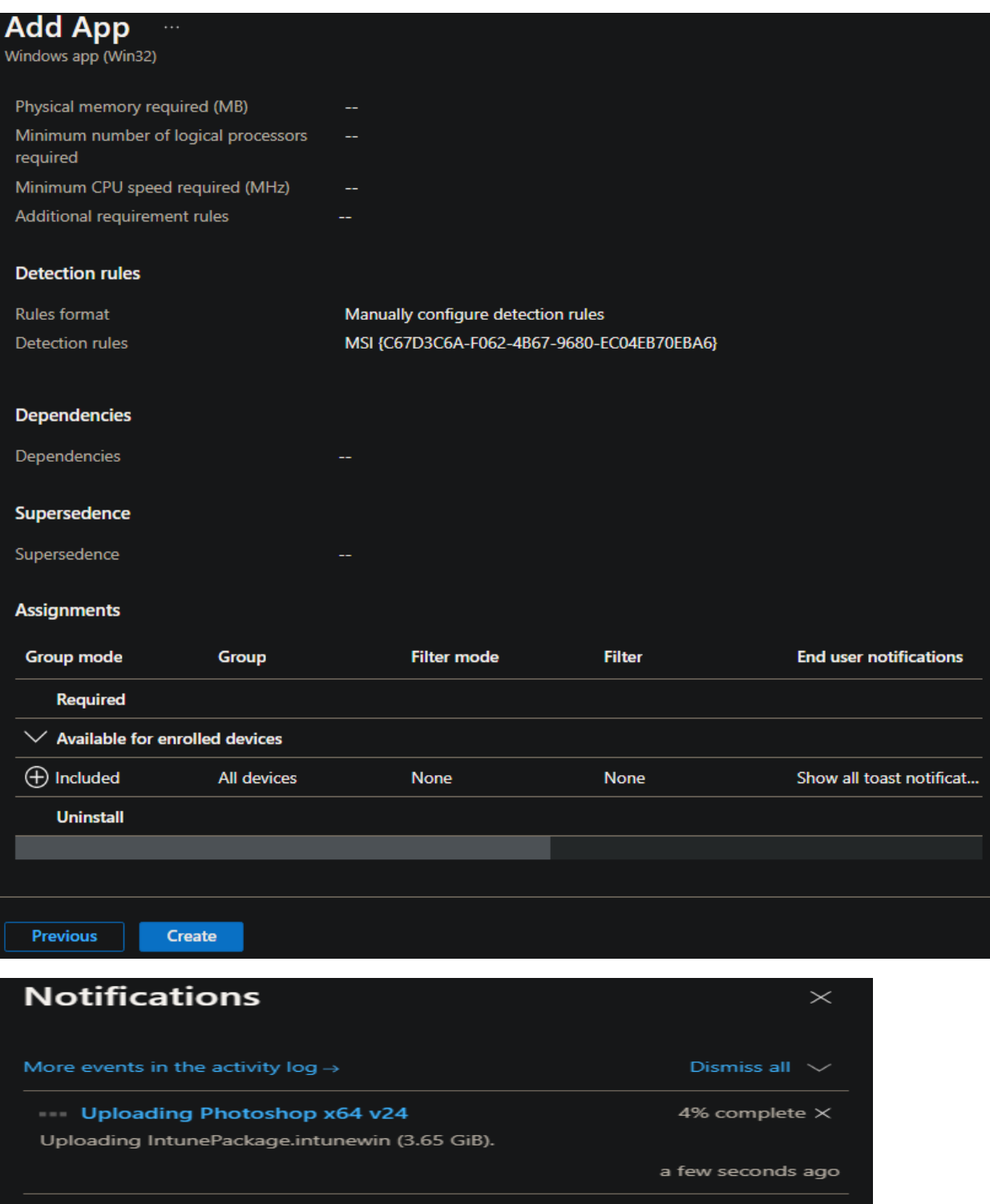

Application created Application "Photoshop x64 v24" created successfully a minute ago Success! The image was uploaded successfully 10 minutes ago Upload Completed for download.png

4.01 KiB | "Streaming upload"

10 minutes ago

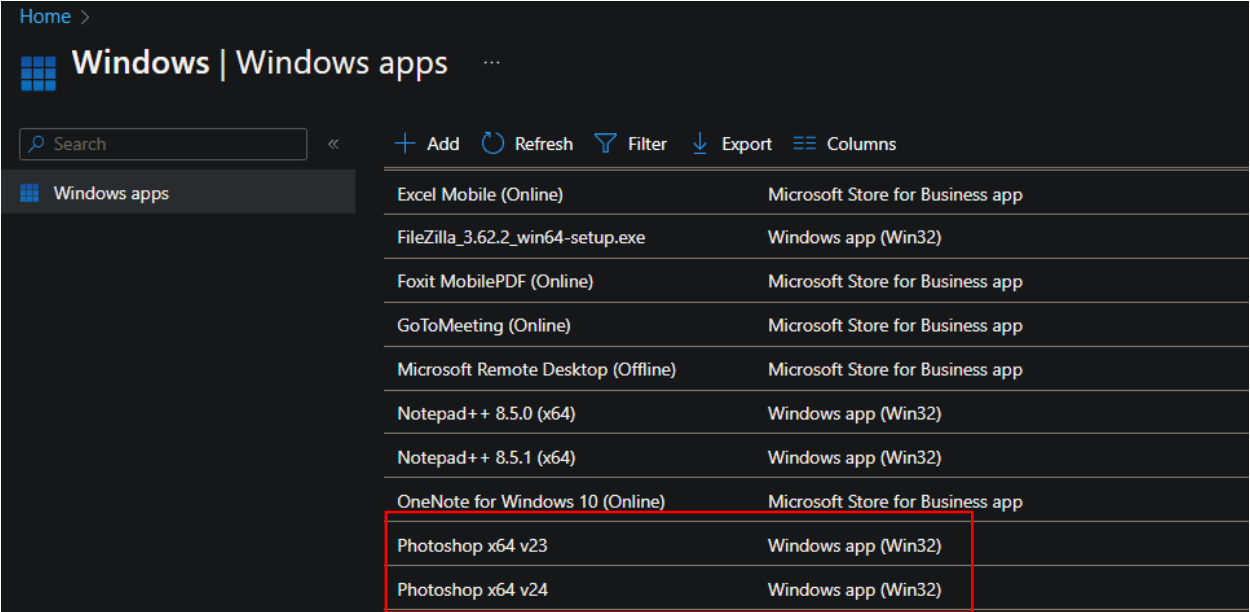

To get new apps listed in company portal – sync device from EP portal

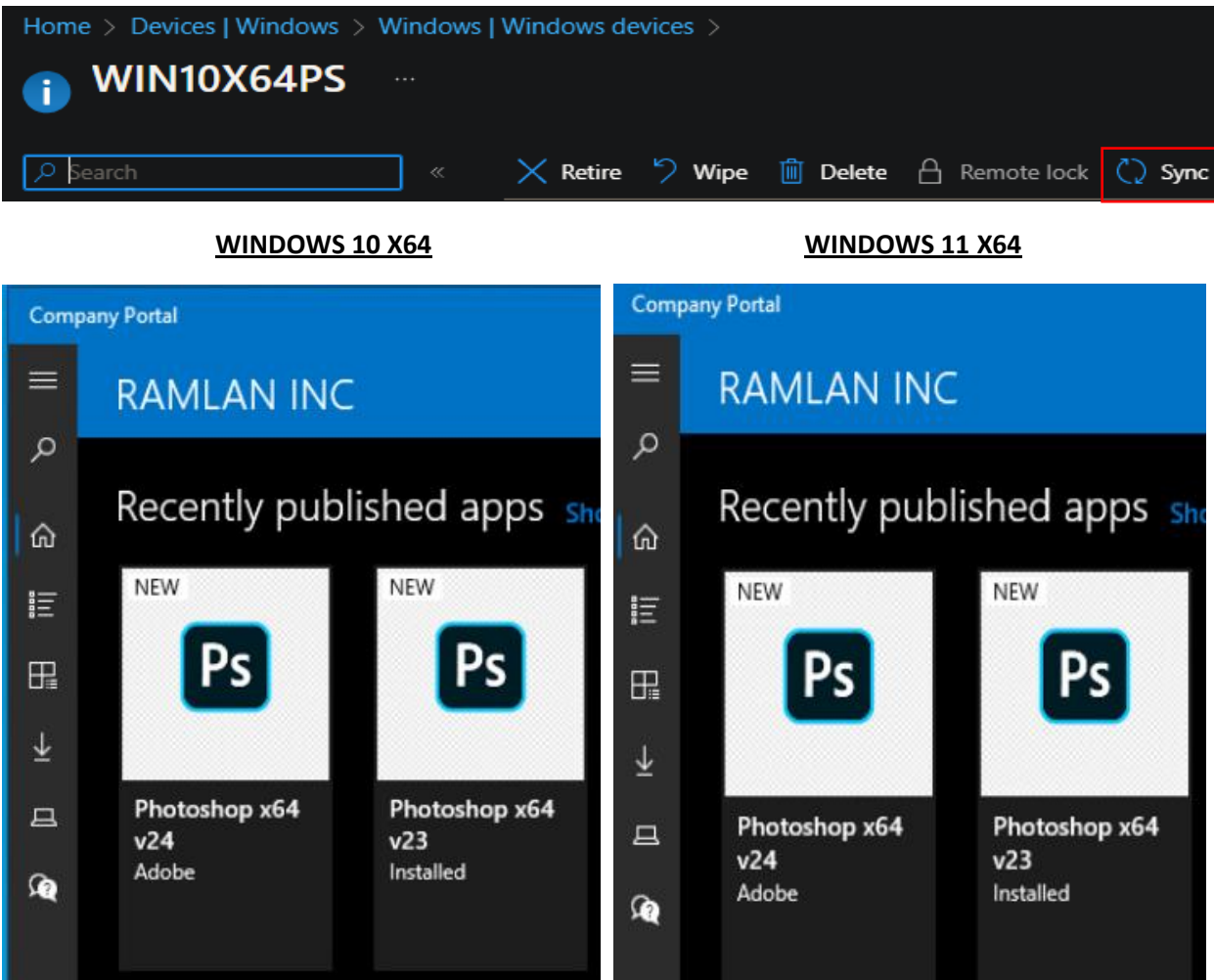

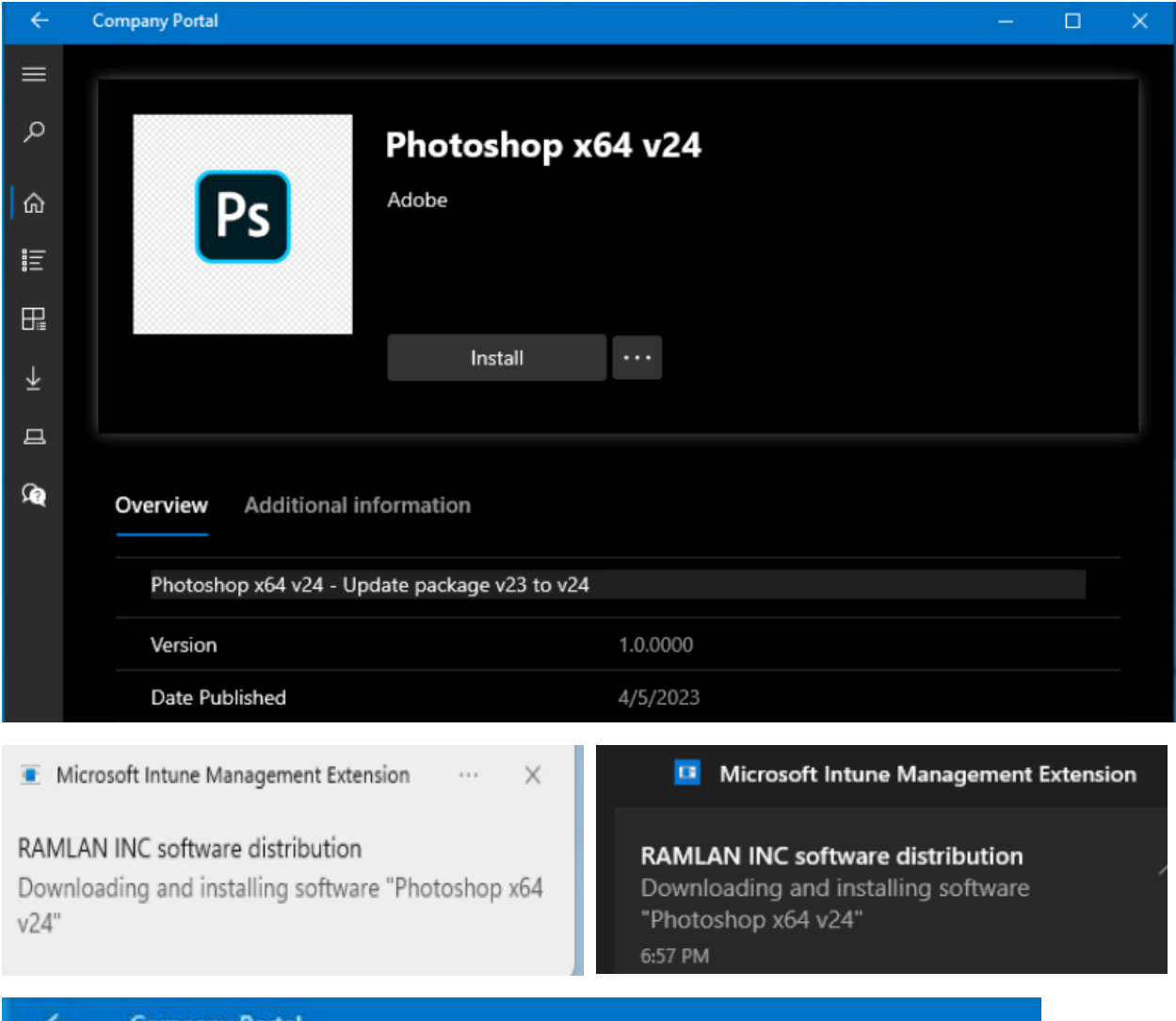

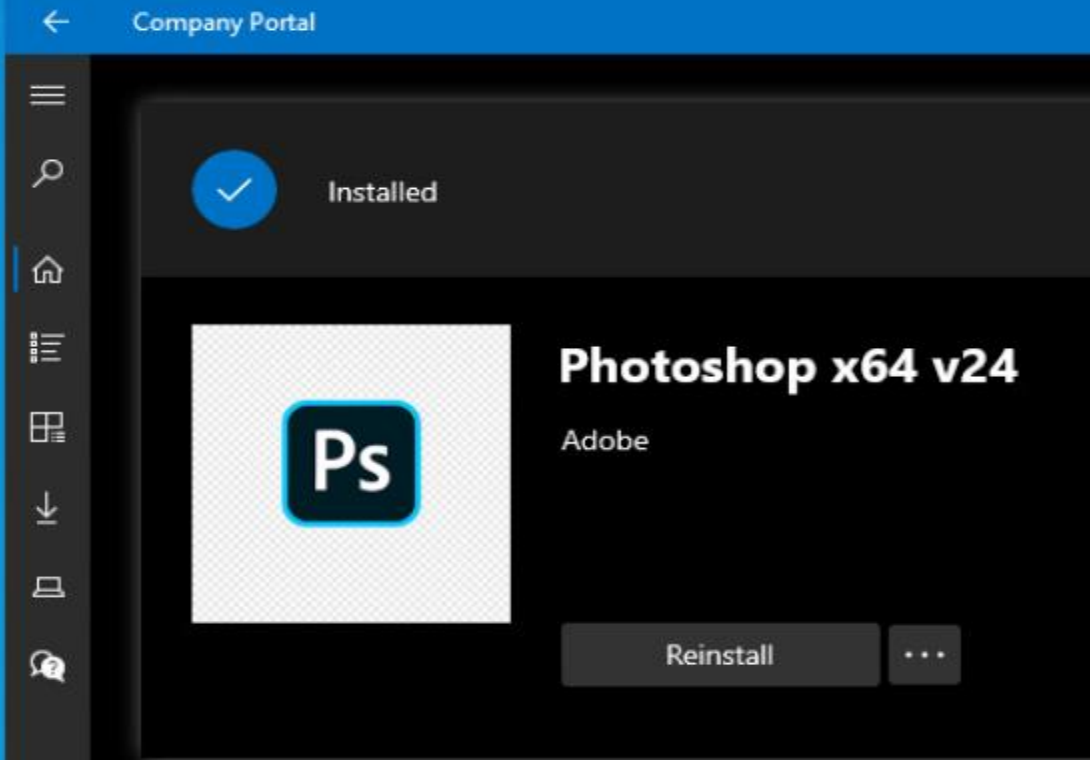

The upgrade was successful.

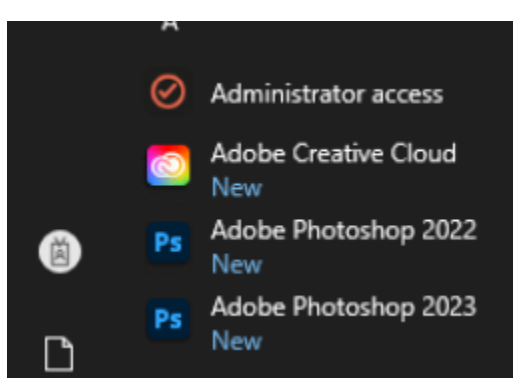

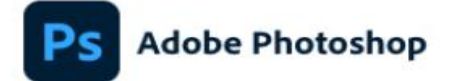

C 1990-2023 Adobe. All rights reserved.

Artwork by Danner Orozco For more details and legal notices, go to the About Photoshop screen.

Initializing...

Russell Williams, Thomas Knoll, John Knoll, Mark Hamburg, Jackie Lincoln-Owyang, Alan Erickson, Sarah Kong, Jerry<br>Harris, Mike Shaw, Thomas Ruark, Yukie Takahashi, David<br>Diobish, John Peesson, Adam Jenugim, Yuko Kagita, Fo Sany Jyur West, Sadyang Liu, Derek Novo, Salil Tambe,<br>Tushar Turkar, Melissa Levin, Matthew Neldam, Daniel<br>Presedo, Shi Yan, Joseph Hsieh, Betty Leong, Dustin Passofaro, Nitesh Kumar, Irina Maderych, Ryan Gates,<br>Michael Pope, Yilin Wang, Morteza Safdarnejad

Adobe Creative Cloud

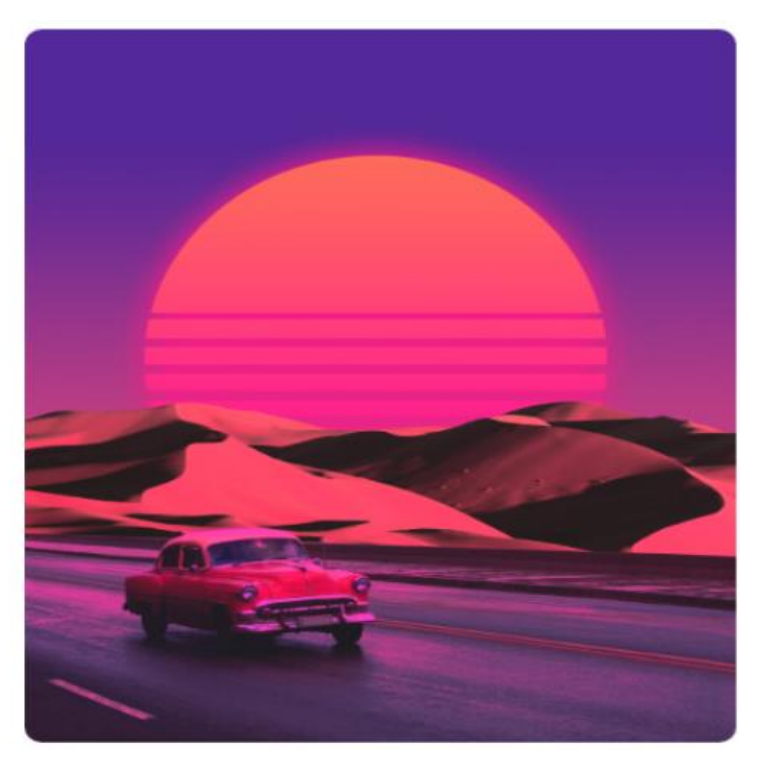

### **Adobe Photoshop**

24.3.0 Release

Russell Williams, Thomas Knoll, John Knoll, Mark Hamburg, Jackie Lincoln-Owyang, Alan Erickson, Sarah Kong, Jerry Harris, Mike Shaw, Thomas Ruark, Yukie Takahash, David Dobish, John Peterson, Adam Jerugim, Yuko Kagita, Fos

Artwork by Danner Orozco Click for details

@ 1990-2023 Adobe. All rights reserved. Click here for legal notices.

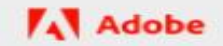

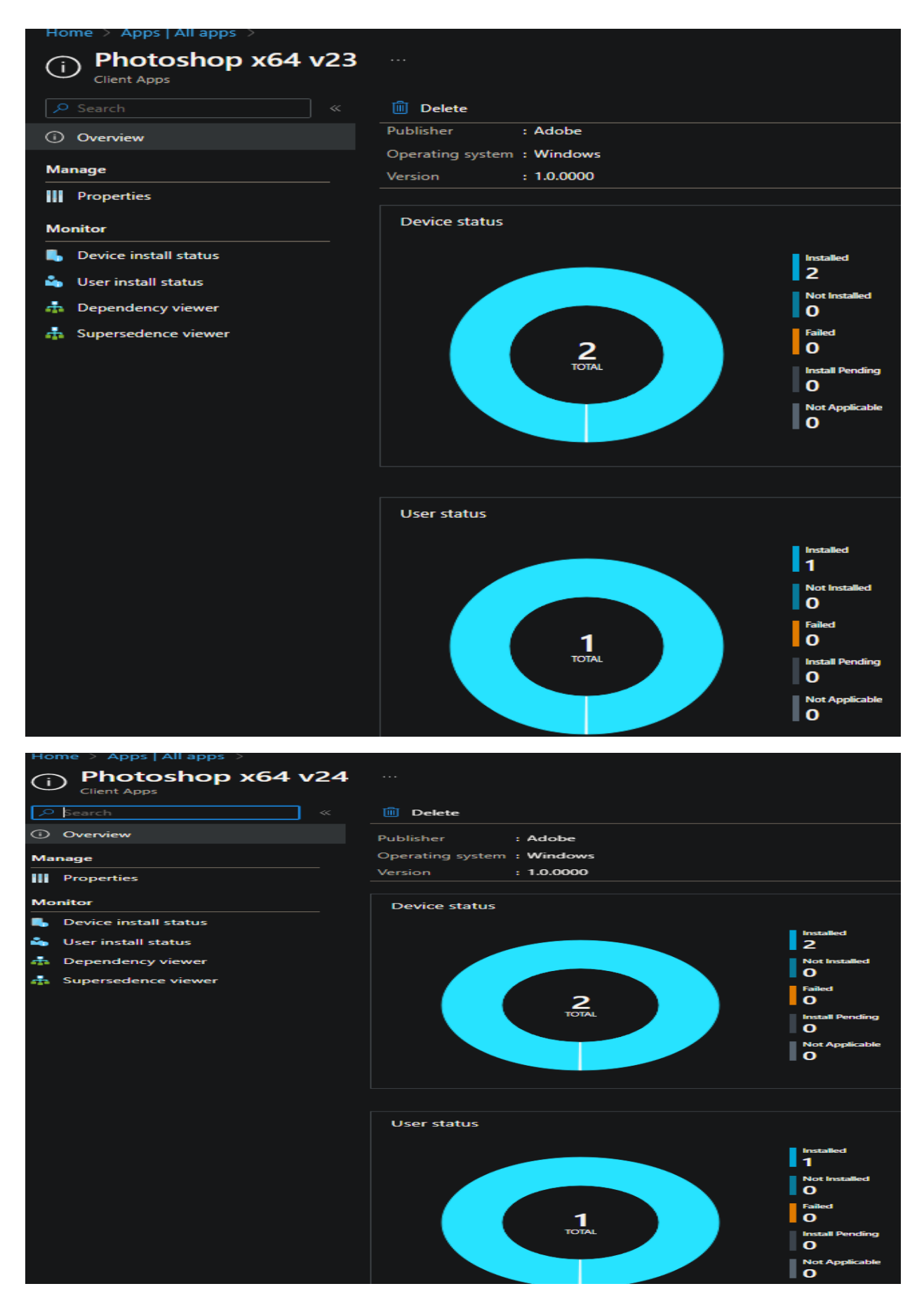

This is how you can patch Photoshop using Intune. Same can be done for other Creative Cloud apps.

**Remove older version of PS** – You can use one of these options to uninstall older version. In test lab, I have 2 version of PS installed. I am going to remove PS 2022 and leave with the latest version PS 2023.

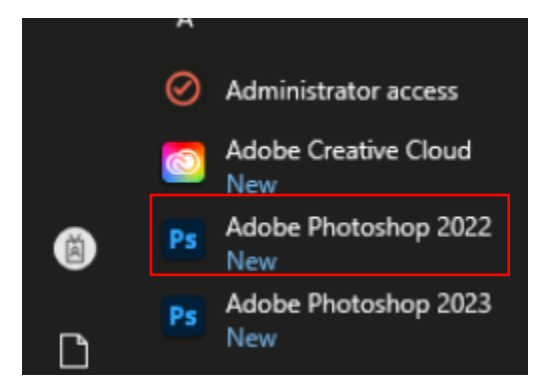

Login to Intune –> Apps –> Photoshop x64 v23 –> Properties –> Assignments -> Edit

Delete Available for enrolled devices – means PS2022 will not be available for any devices

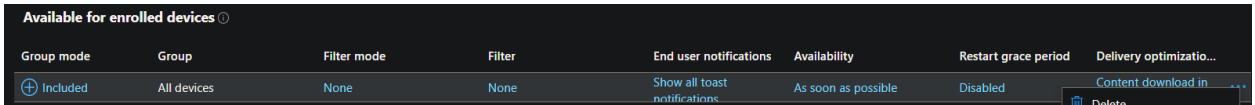

### Or create Uninstall Group

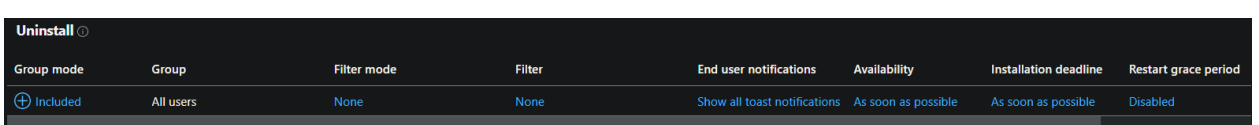

Or remove from Control Panel – Program and Features – Select Photoshop 2022 – Uninstall

### Uninstall or change a program

To uninstall a program, select it from the list and then click Uninstall, Change, or Repair.

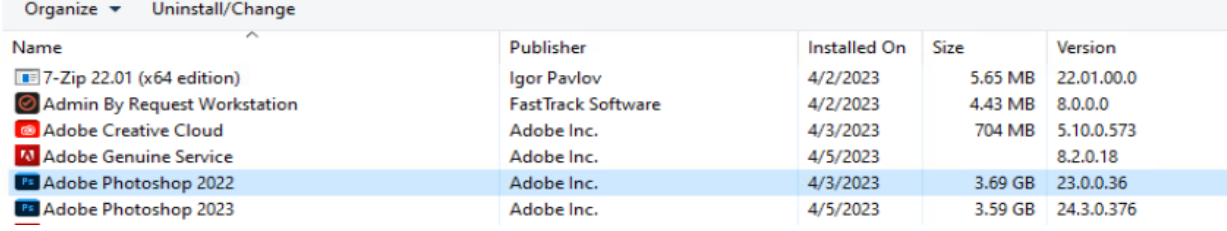

Wait for uninstall task to complete and you should see Photoshop 2022 is removed from the system and company portal.

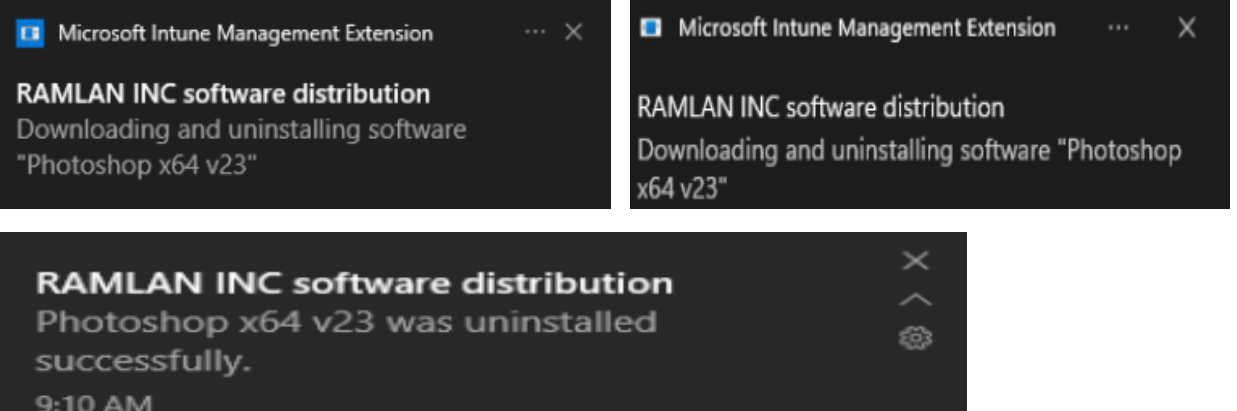

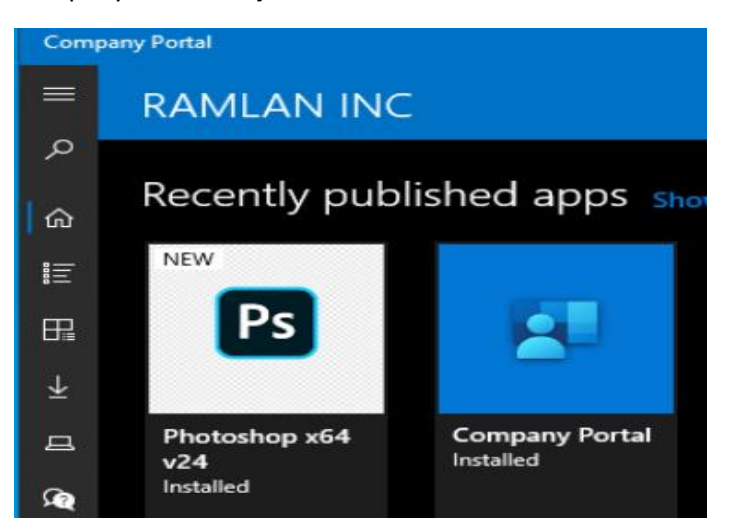

Control Panel – Program and Features – Only Photoshop 2023 is left. No more Photoshop 2022

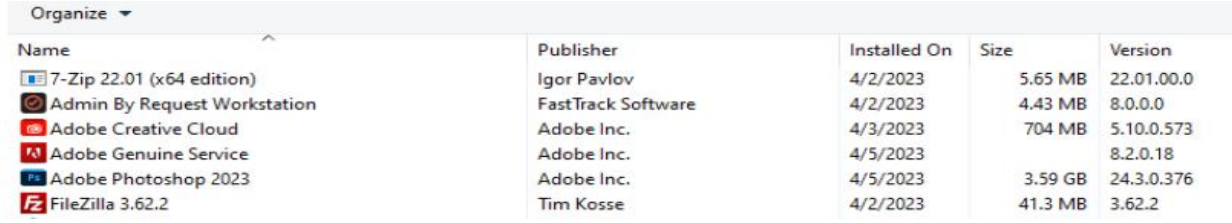

Within Intune App inventory we can see Photoshop v23 is not installed for any device/user

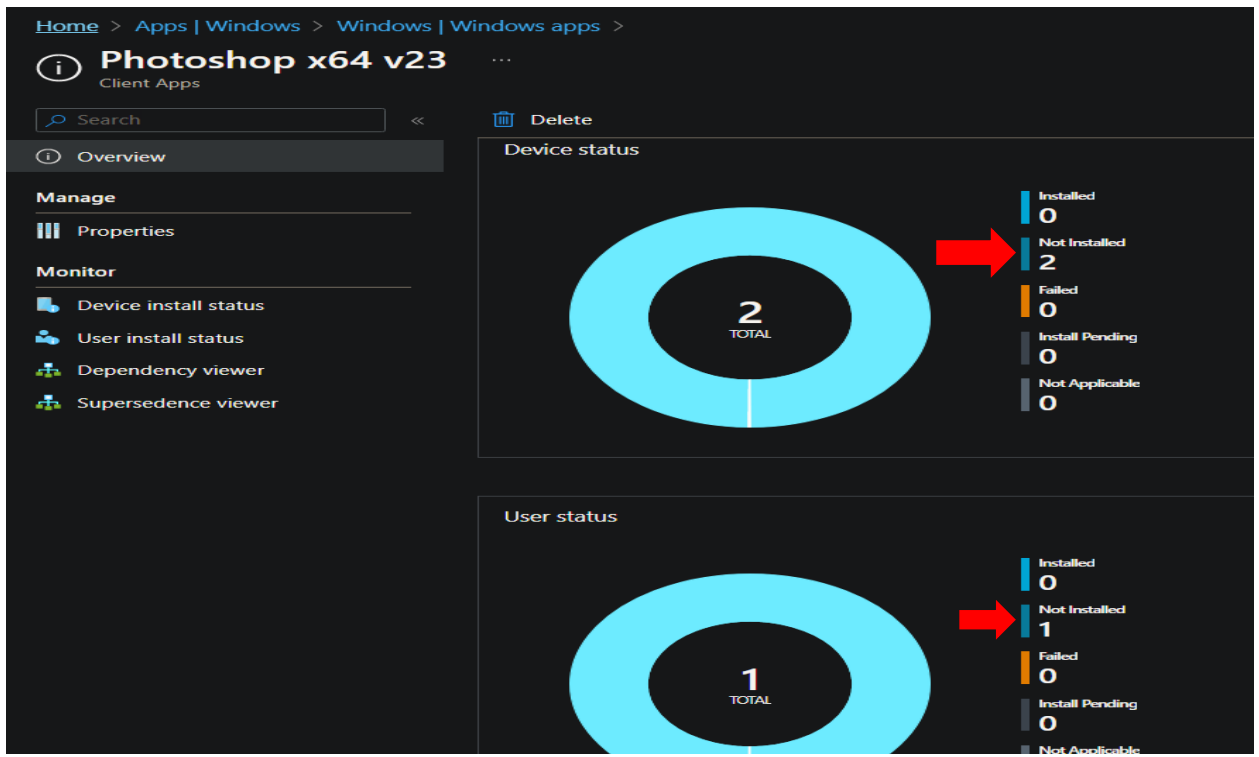

This concludes the process of installing, patching and removing Photoshop using Intune.

Thanks

**Ram 7 th Apr 2023**

## **Version History Adobe CS/PS**

Adobe Photoshop versions and their release dates:

- Photoshop 1.0 released February 1990  $\blacksquare$
- Photoshop 2.0 June 1991  $\blacksquare$
- Photoshop 3.0 September 1994  $\blacksquare$
- Photoshop 4.0 November 1996  $\blacksquare$
- Photoshop 5.0 May 1998  $\blacksquare$
- Photoshop 6.0 September 2000  $\blacksquare$
- Photoshop 7.0 March 2002  $\blacksquare$
- Photoshop CS October 2003  $\blacksquare$
- Photoshop CS2 April 4, 2005  $\blacksquare$
- Photoshop CS3 April 16, 2007  $\blacksquare$
- Photoshop CS4 October 15, 2008  $\blacksquare$
- Photoshop CS5 April 30, 2010  $\blacksquare$
- Photoshop CS6 May 7, 2012  $\blacksquare$
- Photoshop CC June 17, 2013  $\blacksquare$
- Photoshop CC 2014 June 2014  $\blacksquare$
- Photoshop CC 2015 June 2015  $\blacksquare$
- Photoshop CC 2017 November 2016  $\blacksquare$
- Photoshop CC 2018 October 2017  $\blacksquare$
- Photoshop CC 2019 October 2018  $\blacksquare$
- Photoshop CC 2020 November 2019  $\blacksquare$
- Photoshop 2021 (v.22.0.0) October 2020  $\blacksquare$
- Photoshop 2022 (v.23.0.0) October 2021  $\blacksquare$
- Photoshop 2022 (v.23.2) February 2022  $\blacksquare$
- Latest Photoshop 2022 (v.24) October 2022  $\blacksquare$

## **Creative Suite Apps**

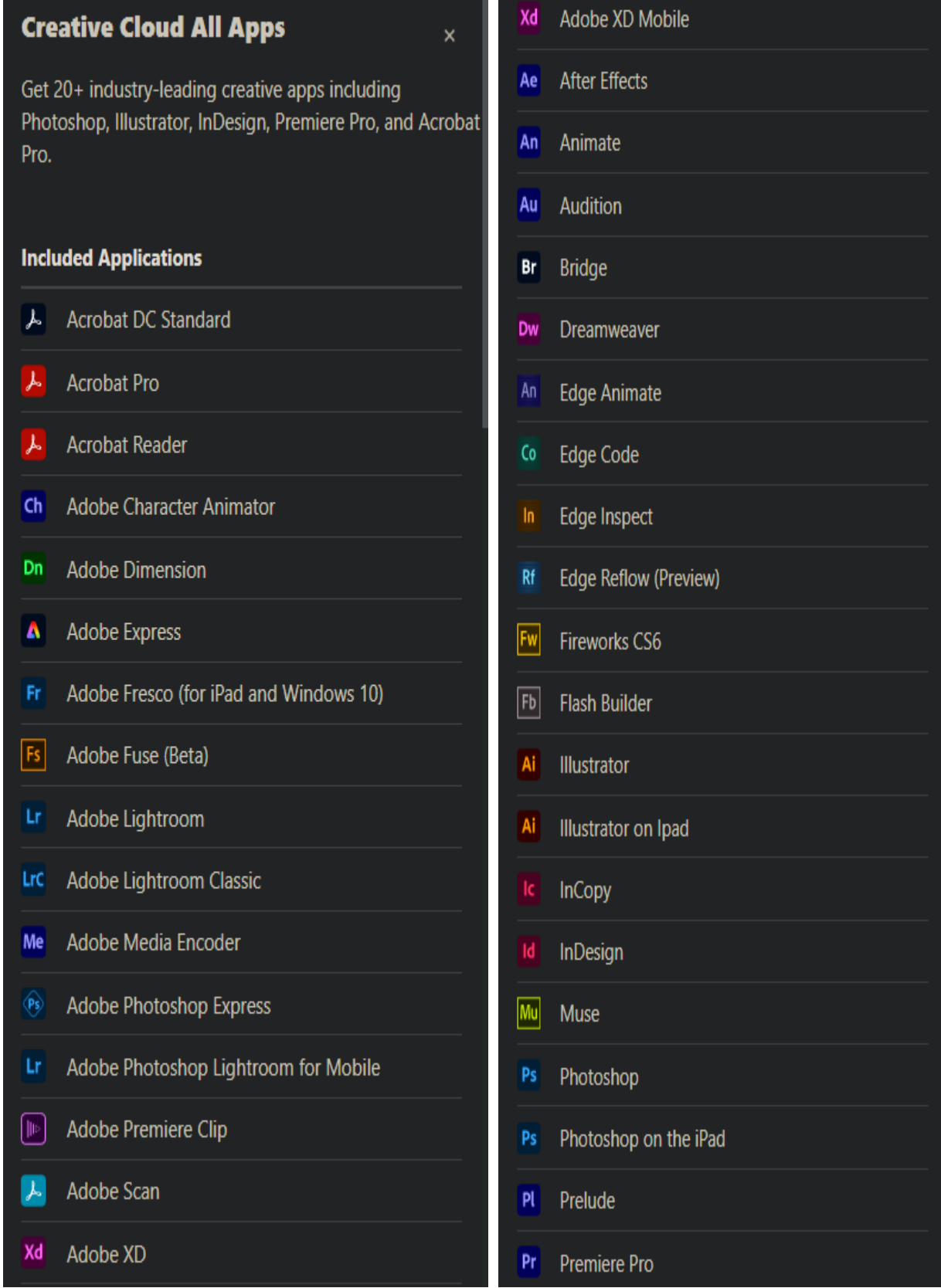

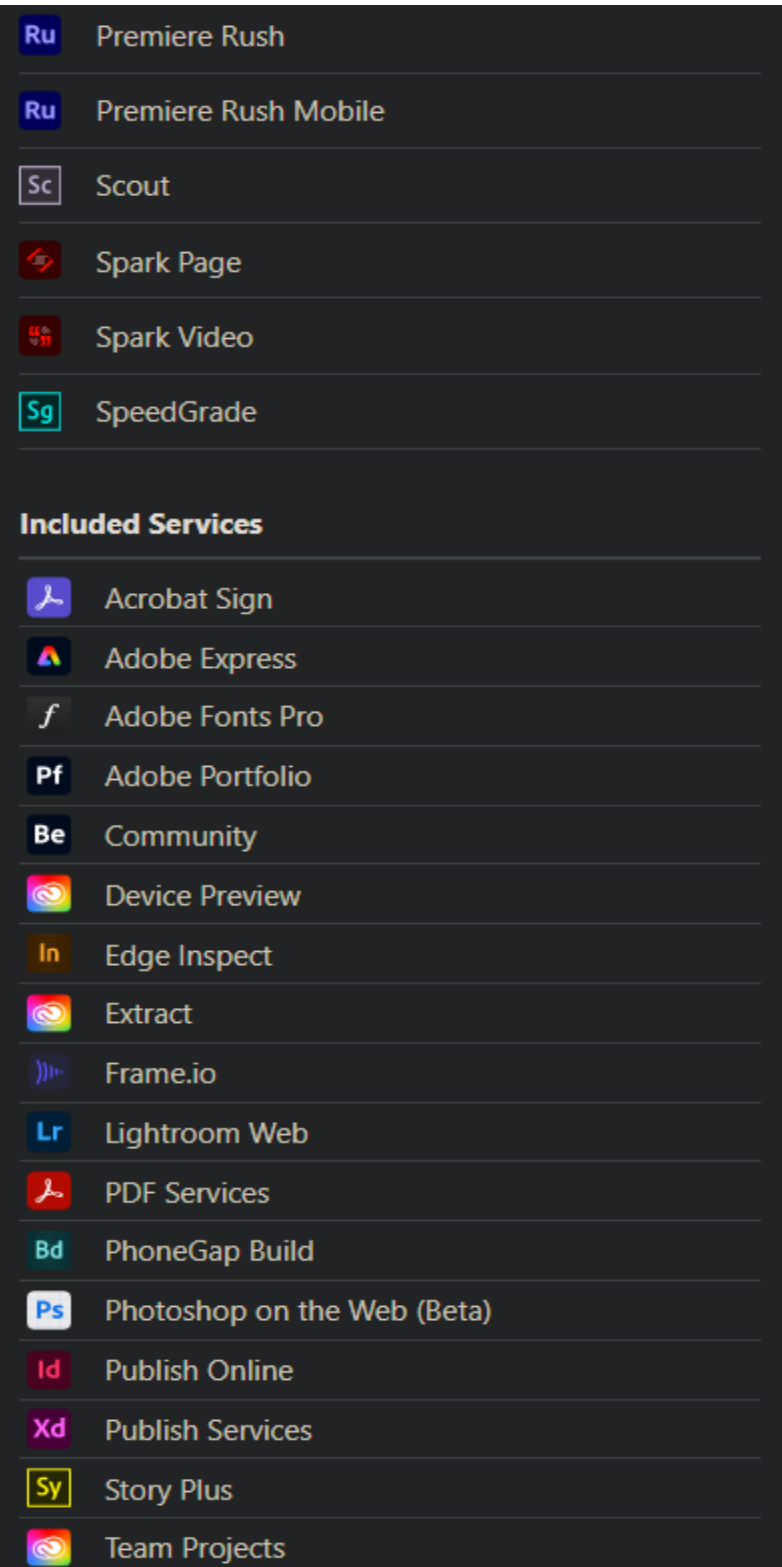

### **Useful Links:**

<https://helpx.adobe.com/ca/enterprise/using/using-remote-update-manager.html> <https://helpx.adobe.com/ca/enterprise/kb/deploy-packages-using-sccm.html> <https://helpx.adobe.com/ca/enterprise/kb/deploy-packages-using-ms-intune.html>